# 第 7 章 FEKO 求解天线问题实例

## 7.1 例 1 用 MOM/FEM 耦合法计算肌肉球内的电场分布

本例计算一偶极天线在肌肉球内的电场分布。注意在球外包围一层空气层,目的是为了 减少 FEM 区域边界上三角形单元的个数。如果不用空气层,在 MOM/FEM 面上需要更精细的 离散。在 CADFEKO 中定义媒质材料参数。当剖分包含四面体单元时,求解器会自动进行 MOM/FEM 耦合求解。注意这里使用迭代法求解器。

(1) 在 CADFEKO 中建立模型。在原点建立两个球, 其半径分别为 0.025 和 0.03, 然后 Union: 在局部坐标系下建立一条折线, 图 7-1 是原始参数, 其尺寸如图 7-2 所示, 局部坐标 系的参数如图 7-3 所示。建立完成的模型折线如图 7-4 所示。

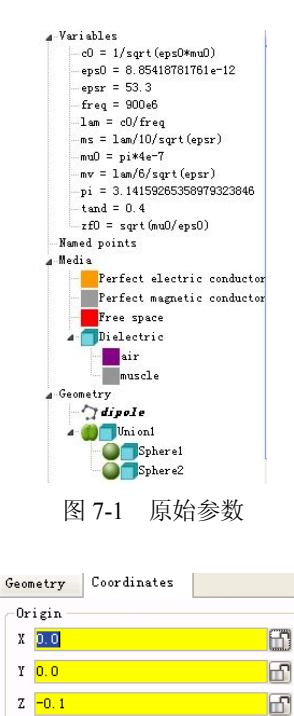

岡

 $\Box$ 

 $\blacksquare$ 

岡

 $\blacksquare$ 

 $\Box$ 

U vector

 $x \sqrt{10}$  $Y$  0.0

 $Z$  0.0

V vector

 $X$  0.0

 $Y$ <sub>1.0</sub>  $Z$  0.0

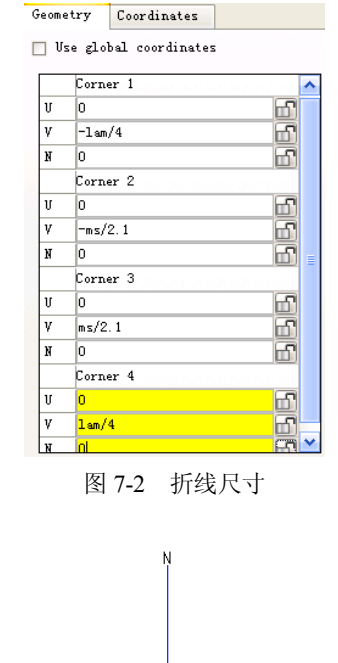

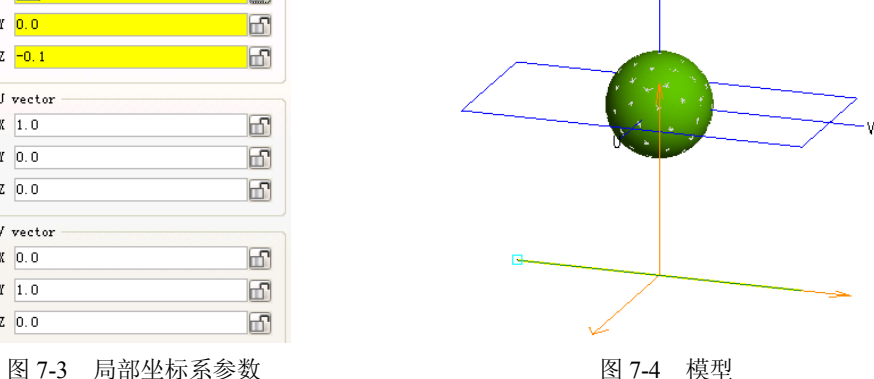

(2)剖分。折线 dipole 的剖分情况如图 7-5 所示,球的剖分如图 7-6 所示。把球 1 的特 性设为 muscle, 把球 2 的特性设为 air, 如图 7-7 和图 7-8 所示。

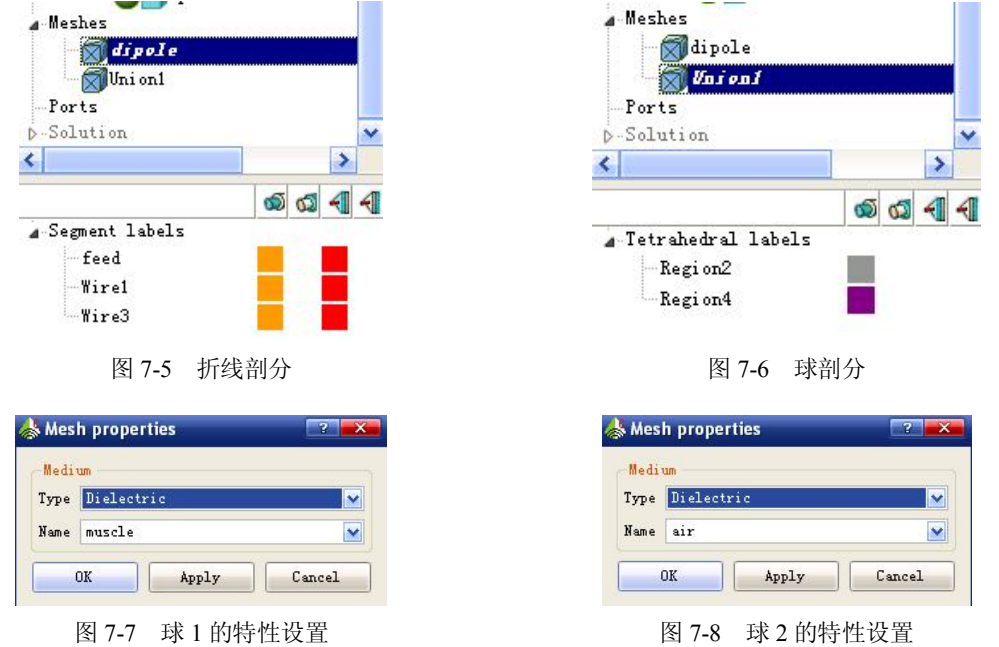

(3) 在 CADFEKO 中运行 POSTFEKO, 然后再在 POSTFEKO 中运行 EDITFEKO, 在 EDITFEKO 中定义介质参数和馈源。

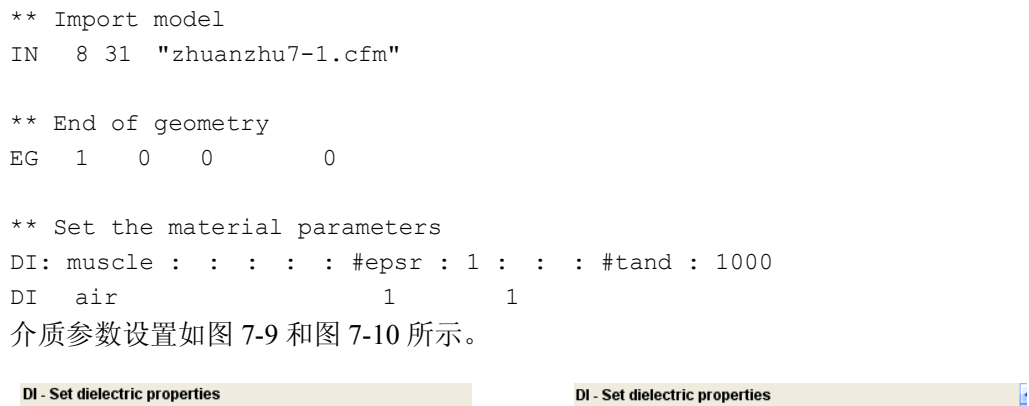

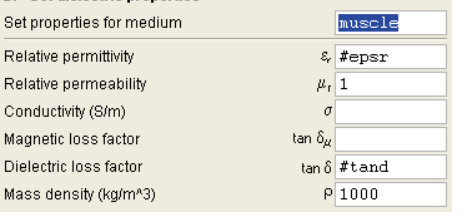

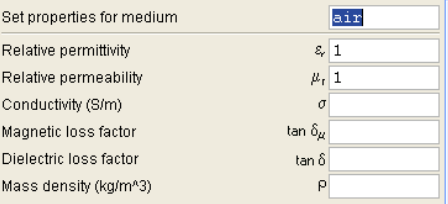

图 7-9 球 1 的参数 2 10 球 2 的参数

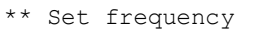

FR 1 #freq

```
** Set source
A1: 0 : dipole.feed : : : : 1 : 0
PW 1 0 1
** Solution control
FE 3 1 1 31 0 0 0 -0.08
0.16/30
```
FE - Calculate the near fields Both electric and magnetic field values

激励源和近场计算点设置如图 7-11 和图 7-12 所示。

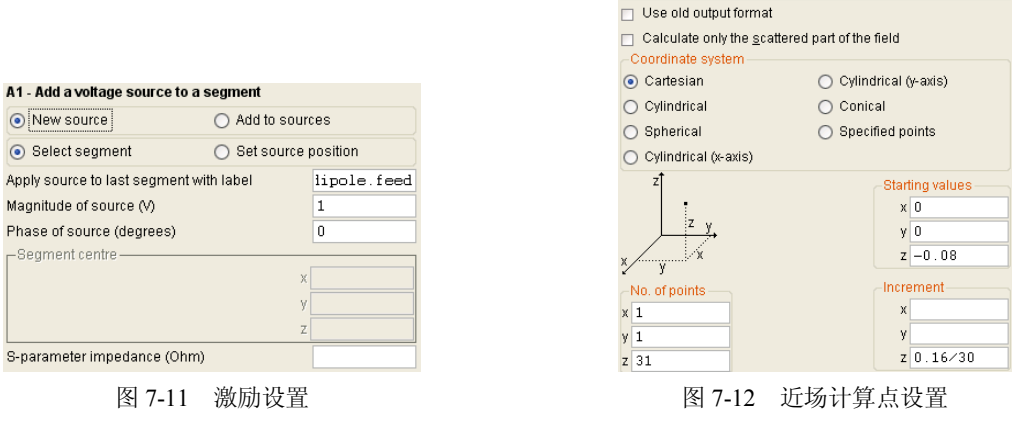

\*\* End of file EN

(4)观察计算结果。电场随位置 z 的变化曲线如图 7-13 所示。

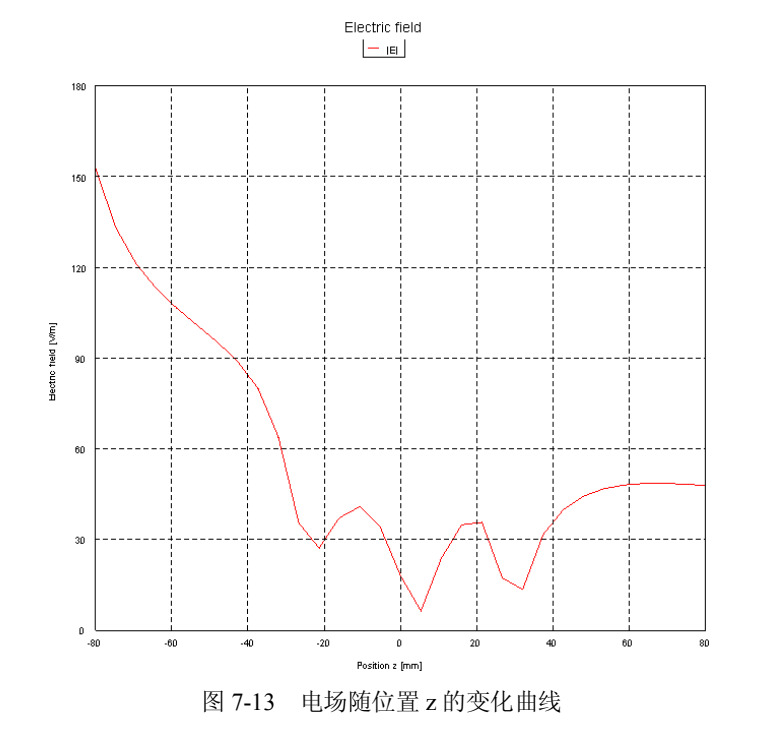

## 7.2 例 2 地面上的介质谐振天线

本例计算在有限地平面上的介质谐振天线的输入阻抗和辐射方向图,如图 7-14 和图 7-15 所示。天线单元和馈电部分用 FEM 求解,而地平面和无限辐射空间用 MOM 法求解。FEM 法 包含一层空气区域,这可以减少 MOM/FEM 交界面处三角形单元的数量。

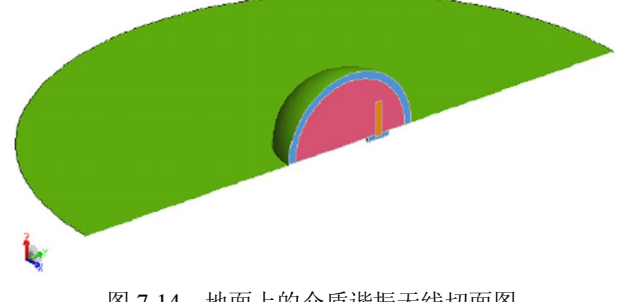

图 7-14 地面上的介质谐振天线切面图

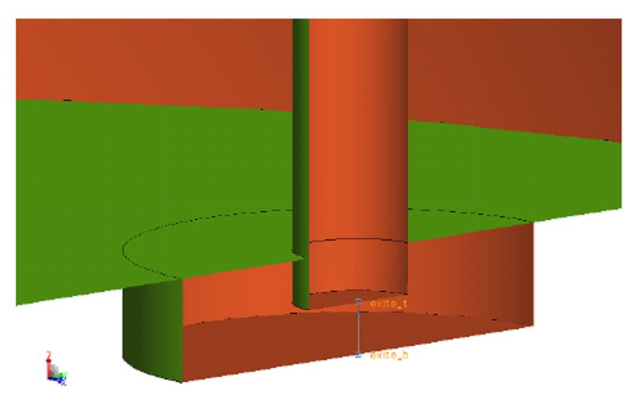

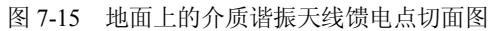

(1)定义参数。参数值如图 7-16 所示。

```
\mathcal{A}^NVariables
    = c0 = 1/sqrt(expsin0)-eps_dome = 9.5
     -eps0 = 8.85418781761e-12--feed_depth = 1
    - feed inner = 0.63
    - feed_outer = 2.25
     -fmax = 6e9--<br>1ambda_dome = 1ambda0/sqrt(eps_dome)
     -1ambda0 = c0/fmax/0.001mu0 = pi*4e-7-pi = 3.14159265358979323846-pin\_len = 6.5-r\_done = 12.5-r\_ground = 60-zf0 = sqrt(mu0/eps0)
```
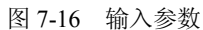

(2)定义馈电点和媒质参数,如图 7-17、图 7-18 和图 7-19 所示。

```
A-Named points
      -exite_b = pt (feed_point. x, feed_point. y, feed_point. z - feed_depth)
      = \frac{1}{2} \frac{1}{2} \frac{1}{2} \frac{1}{2} \frac{1}{2} \frac{1}{2} \frac{1}{2} \frac{1}{2} \frac{1}{2} \frac{1}{2} \frac{1}{2} \frac{1}{2} \frac{1}{2} \frac{1}{2} \frac{1}{2} \frac{1}{2} \frac{1}{2} \frac{1}{2} \frac{1}{2} \frac{1}{2} \frac{1}{2} \frac{1}{2f_{\text{feed\_point}} = pt(0, 6, 5, 0).<br>⊿-Media
         Perfect electric conductor
         Perfect magnetic conductor
            Free space
     A Dielectric
               air
                 \blacksquare dome
```
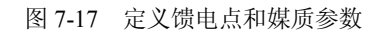

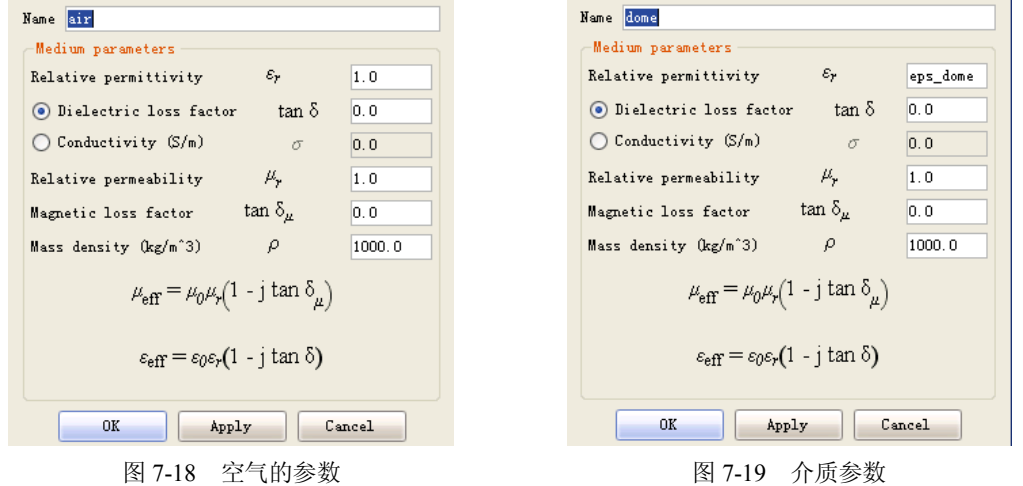

(3)建立几何模型。首先定义两个球,尺寸如图 7-20 和图 7-21 所示。经布尔运算,定 义它们的媒质参数。

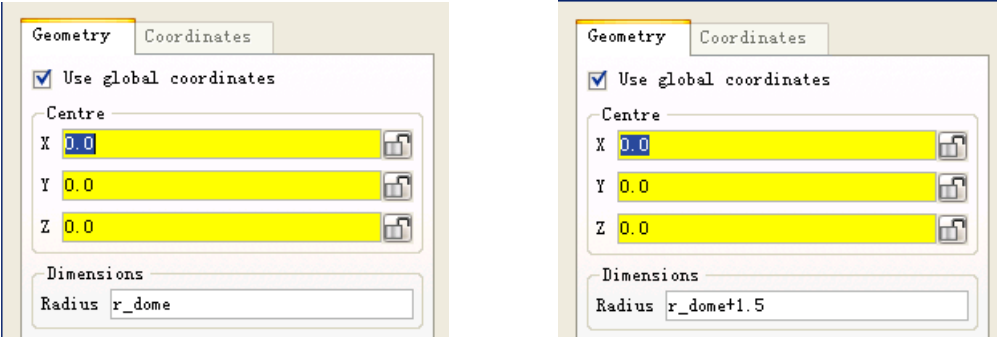

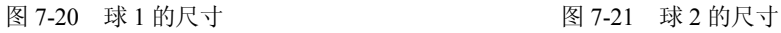

 $\mathbf{r}$ 

然后定义馈电圆柱。馈电圆柱的尺寸如图 7-22、图 7-23、图 7-24 所示。模型的树形结构 如图 7-25 所示。

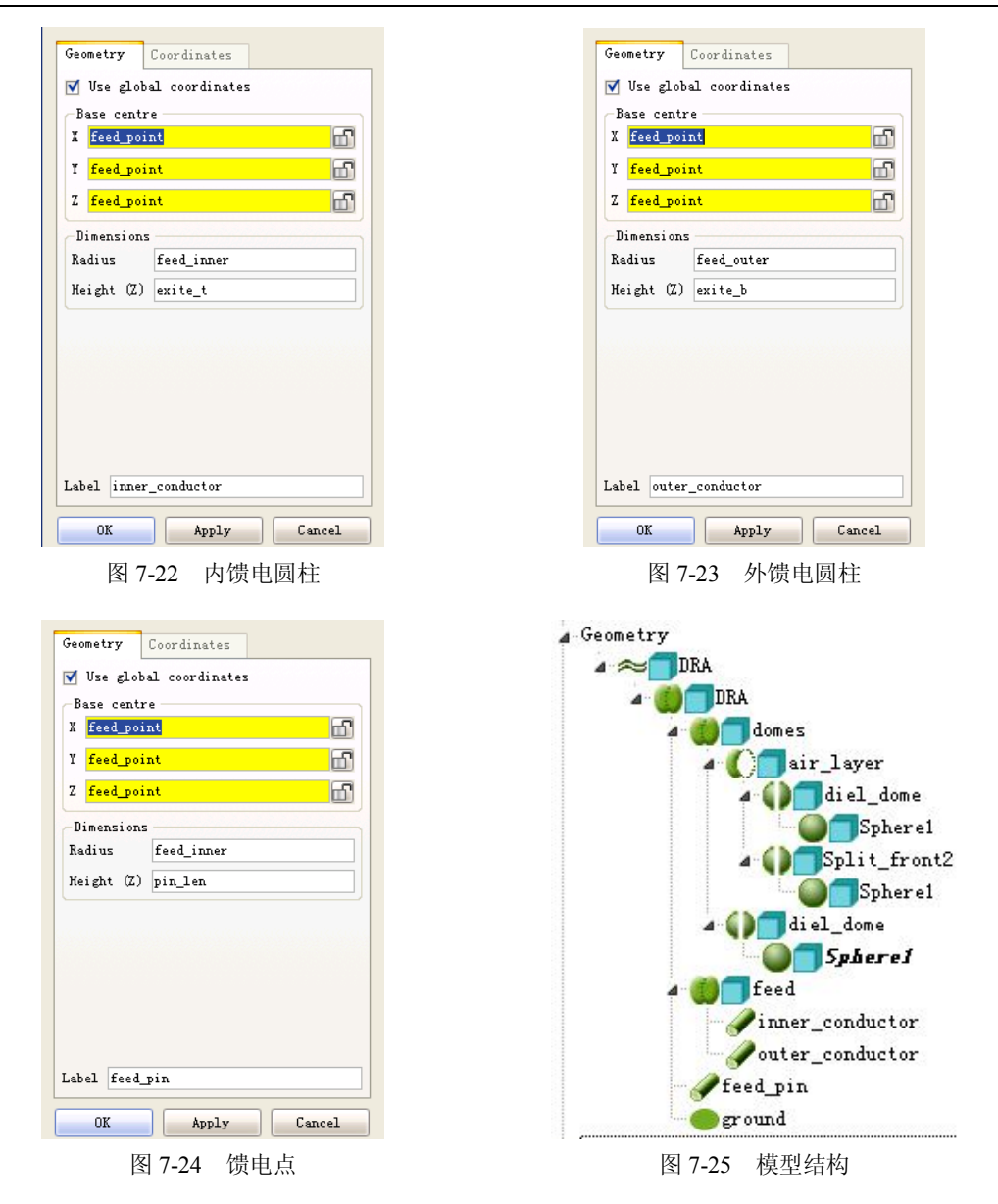

最后定义圆地面,尺寸如图 7-26 所示。

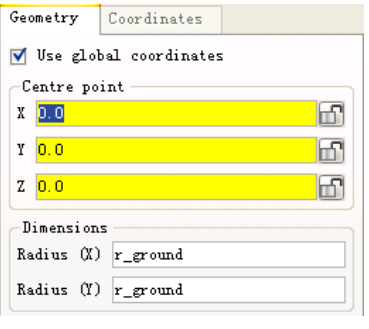

图 7-26 定义圆地面

(4)剖分模型。剖分后的模型如图 7-27 所示。

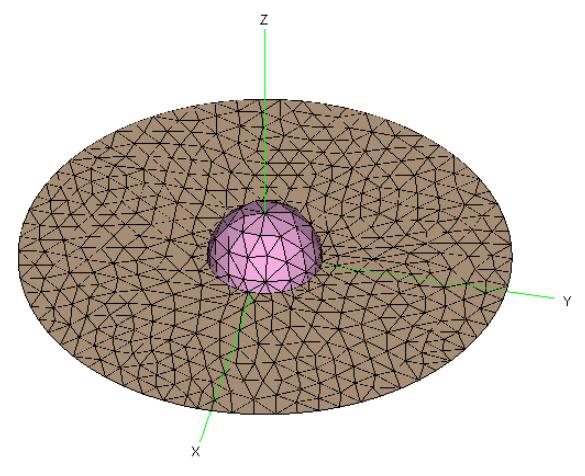

图 7-27 剖分模型

(5) 在 CADFEKO 中运行 POSTFEKO, 然后在 POSTFEKO 中运行 EDITFEKO, 在 EDITFEKO 中定义介质参数和馈源。

\*\* Work in mm SF: 1 : : : : : 0.001 \*\* Import model IN 8 31 "zhuanzhu7-2.cfm" \*\* FEM parameters FP: 0 : 2 \*\* End of geometry EG: 1 : 0 : 0 : : 0 : : : : : : : :0 \*\* Set medium properties, coatings and skin effects

DI: dome : : : : : 9.5 : 1 : : 0 : 0 : 1000 DI: air : : : : : 1 : 1 : : 0 : 0 : 1000 Dome 区域的参数设置如图 7-28 所示。

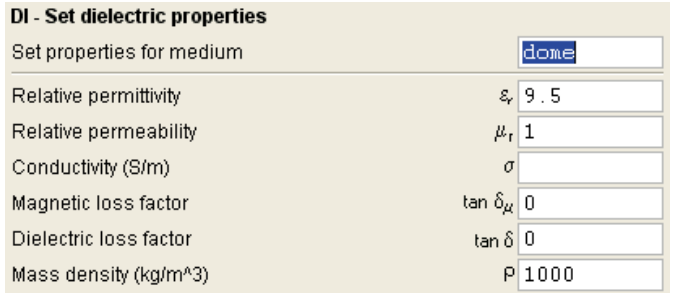

图 7-28 dome 区域参数设置

### Air 区域的参数设置如图 7-29 所示。

| DI - Set dielectric properties             |              |
|--------------------------------------------|--------------|
| Set properties for medium                  | air          |
| Relative permittivity                      | $\epsilon$ 1 |
| Relative permeability                      | $\mu_r$   1  |
| Conductivity (S/m)<br>σ                    |              |
| tan $\delta_a$   0<br>Magnetic loss factor |              |
| Dielectric loss factor<br>$\tan \delta$ 0  |              |
| Mass density (kg/m^3)<br>ρ                 | 1000         |

图 7-29 Air 区域参数设置

```
** Set frequency
FR: : 2 : : : : 3e+09 : : 6e+09
```
\*\* Sources

AF: 0 : : : : : 1 : 0 : 0 : 6.5 : -1 \*\* FEMCurrentSource1 : : : : : : : : 0 : 6.5 : -0.5 激励源施加方式如图 7-30 所示。

| AF - Impressed electric current (FEM) |                              |       |        |   |
|---------------------------------------|------------------------------|-------|--------|---|
|                                       | Add to sources<br>New source |       |        |   |
|                                       | Amplitude of source (A)      |       |        | 1 |
| 0<br>Phase of source (degrees)        |                              |       |        |   |
| Source position                       |                              |       |        |   |
|                                       |                              | Start | End    |   |
|                                       | x coordinate                 | Ω     |        |   |
|                                       | y coordinate                 | 6.5   | 6.5    |   |
|                                       | z coordinate                 | -1    | $-0.5$ |   |

图 7-30 激励源施加方式

\*\* Total source power

```
** use defaults
```
\*\* Requested output DA: : : : 0 OS: 0 \*\* Currents1

```
** End of file
```
EN

(6) 观察计算结果。在 3.621GHz 时的辐射方向图(XZ 平面,用 dB 表示)如图 7-31 所示。

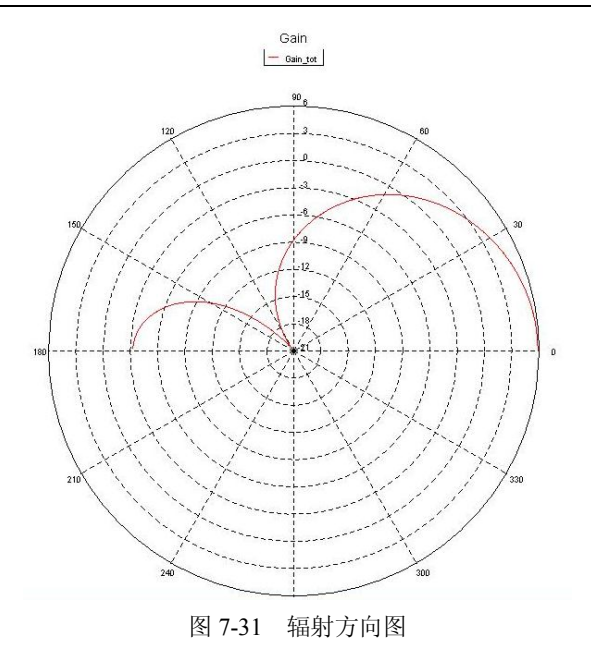

### 7.3 例 3 使用理想接收天线模型进行天线耦合计算

本例计算电大金属板前螺旋天线和八木天线之间的耦合问题。金属板用 UTD 建模。螺旋 天线为一理想接收天线。只有当用天线的远场数据时,才能用理想接收天线的公式。本例包括 三个模型:

- 用来创造理想接收天线远场特性的 antenna\_coupling\_helix\_antenna 模型。
- 当使用理想接收螺旋天线近似公式时,八木天线和螺旋天线之间的耦合模型 antenna\_coupling\_receiving\_antenna。
- 参考使用两个天线全模型的计算结果: antenna coupling full。
- (1)建模。参数设置如图 7-32 所示。

```
.<br>4-Variables
     \cdotc0 = 1/sqrt(eps0*mu0)
     eps0 = 8.85418781761e-12
     r = 1.645e9-helix\_alpha = 13-<br>helix_radius = lambda*cos(helix_alpha*pi/180)/pi/2-
     helix_spacing = lambda*sin(helix_alpha*pi/180)
    -lambda = c0/freqmu0 = pi*4e-7pi = 3.14159265358979323846.<br>…yagi_d = 0.25*lambda
    yagi_1d = 0.442*1ambda_
     yagi_li = 0.451*lambda
     yagi_lr = 0.477*lambday
     yagi_rho = 0.0025*lambday
     zf0 = sqrt(mu0/eps0)
```
图 7-32 参数设置

首先定义两个点,如图 7-33 所示。 然后定义 UTD 面, 如图 7-34 所示。 最后定义八木天线,尺寸如图 7-35 至图 7-39 所示。

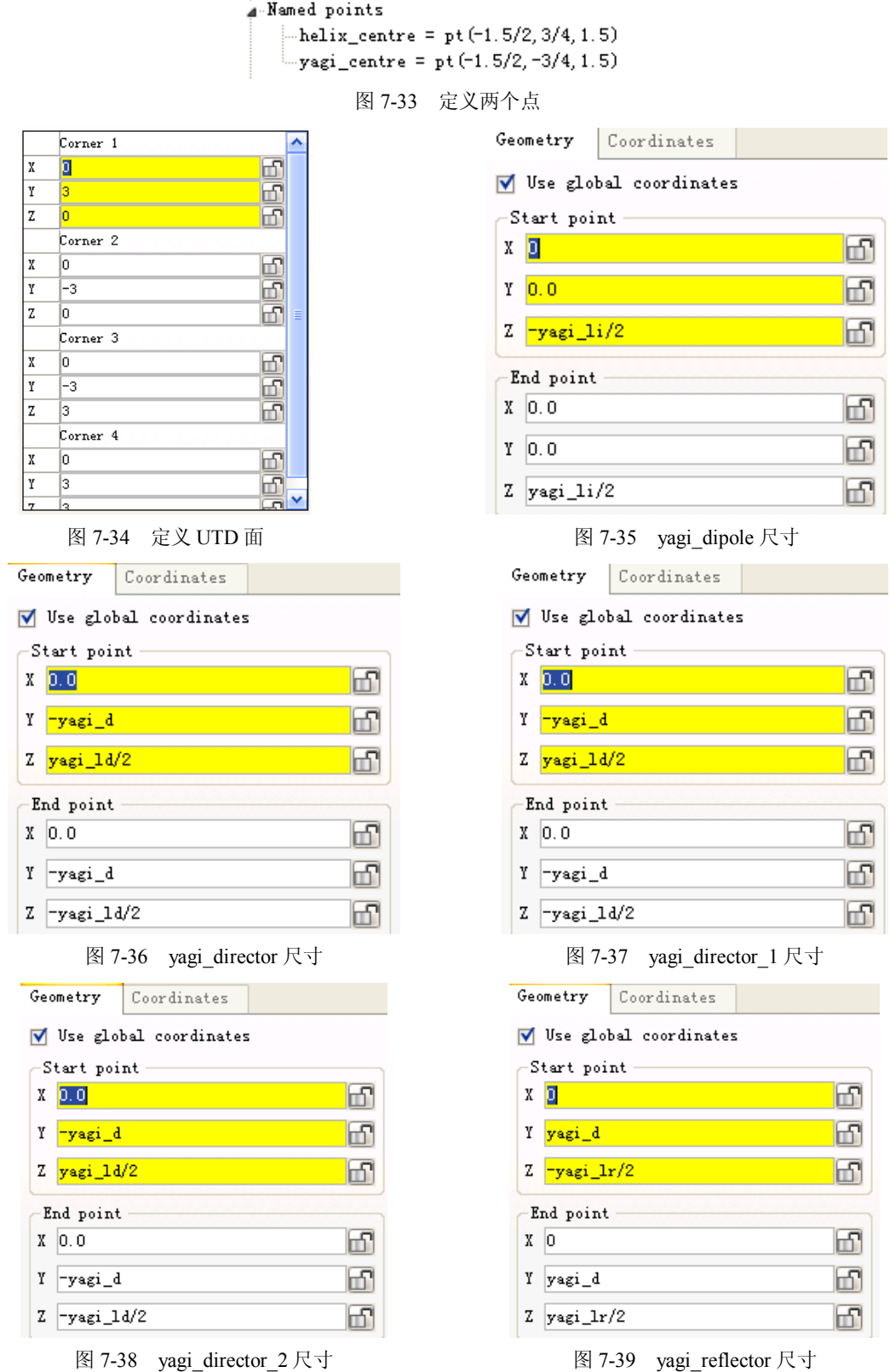

#### 几何建模树形图如图 7-40 所示。

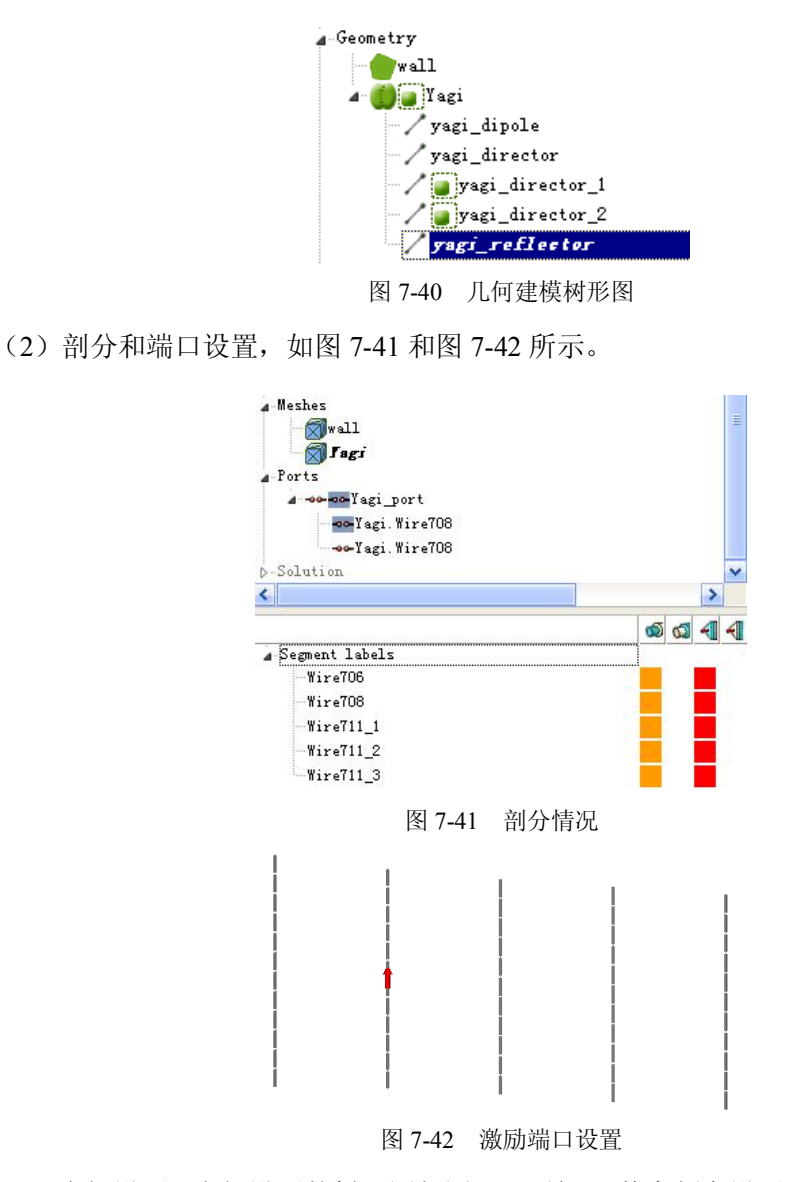

(3)求解设置。求解设置的树形图如图 7-43 所示。其中频率设置、地面媒质、载荷类型、 激励源功率、激励电压、理想天线设置如图 7-44 至图 7-49 所示。

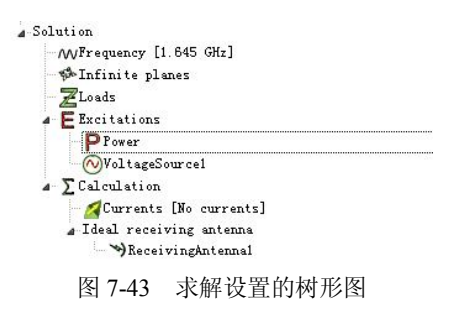

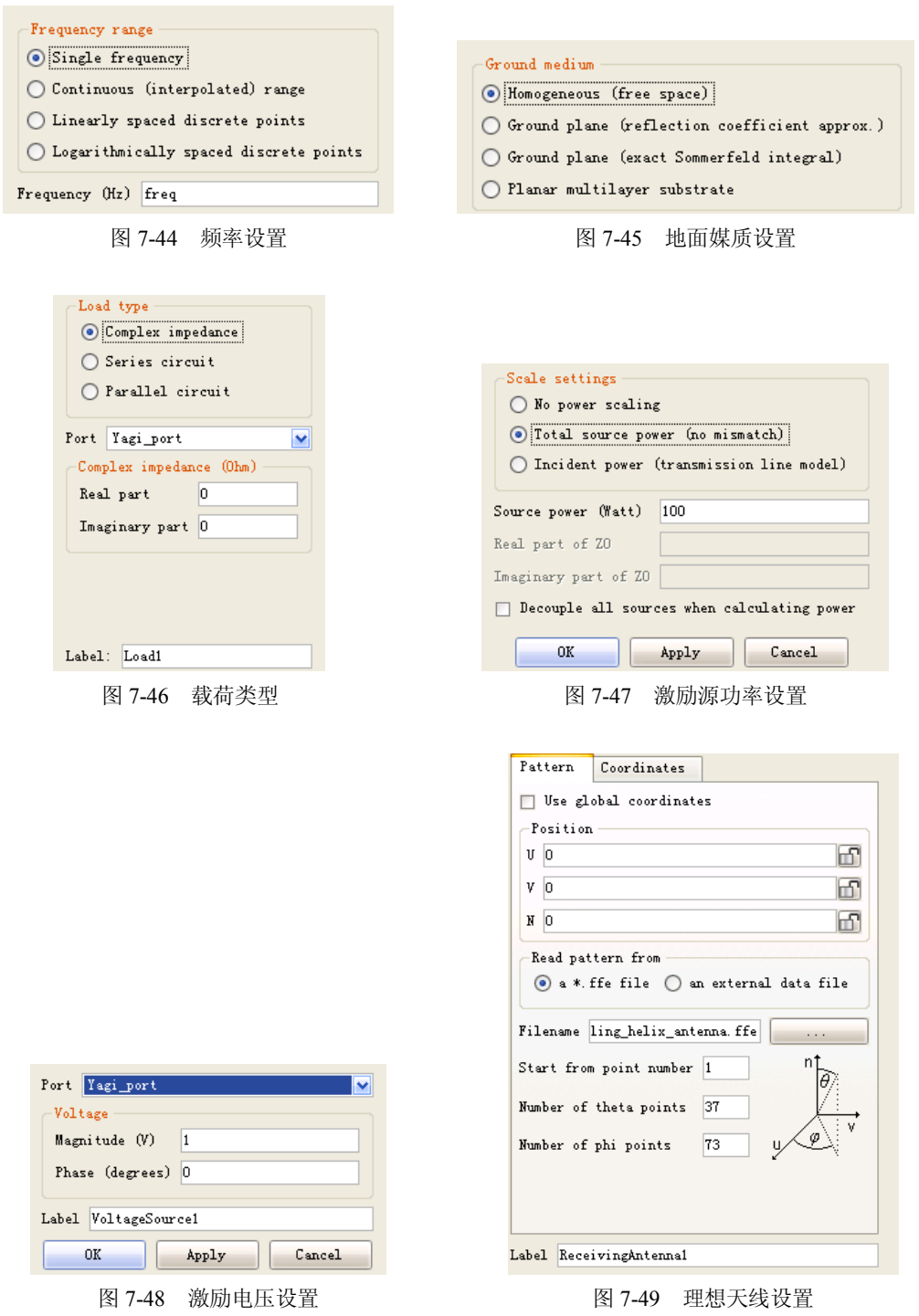

(4) 在 CADFEKO 中运行 POSTFEKO, 然后在 POSTFEKO 中运行 EDITFEKO, 在 EDITFEKO 中定义介质参数和馈源, 如图 7-50 至图 7-52 所示。

- \*\* Import model
- IN 8 31 "zhuanzhu7-3.cfm"

```
** UTD parameters
     UT: 1: 3 : 0 : 0 : 7 : 0 
     ** End of geometry
     EG: 1 : 0 : 0 : : 0 : : : : : : : : : 1
     ** Set frequency
     FR: : : : : : 1.645e+09
     ** Sources
     A2: 0 : Yagi.Wire708.Yagi_port : 0 : 1 : : 1 : 0 ** VoltageSource1
                            A2 - Add a voltage source to a node
                            New source
                                                    ◯ Add to sources
                            Select segment
                                                    ○ Set source position
                            Source at start of segment
                            ◯ Source at end of segment
                            ◯ Use default feed direction (like basis functions)
                            O Positive feed direction like wire segment orientation
                            Source label (see manual)
                                                                B. Yagi_port
                            Magnitude of source (V)
                                                                \overline{1}Phase of source (degrees)
                                                                \overline{0}图 7-50 激励源形式
     ** Total source power
     PW: 1 : 0 : : : : 100 : :
                            PW - Specify the source power
                             -Scale power to the value given below-
                             ◯ No scaling (use specified voltages)
                             O Total source power (no internal impedance)
                             ◯ Total source power (internal impedance)
                             ◯ Total source power (transmission line feed)
                            Decouple all sources when calculating power
                            (Selecting this may compromise accuracy)
                            Source power (Watt)
                                                                100图 7-51 激励源功率
     ** Requested output
     DA: : : : 0
     ** !!print error "The file 'antenna coupling helix antenna.ffe' could no longer
be found. It was originally loaded from 'C:/FEKO/examples/cad_input/antenna_
coupling helix antenna.ffe'."
```

```
** !!exit 
** Receiving antenna
RA 1 1 37 73 -0.75 0.75 1.5 0
-45 0 "antenna coupling helix antenna.ffe"
```
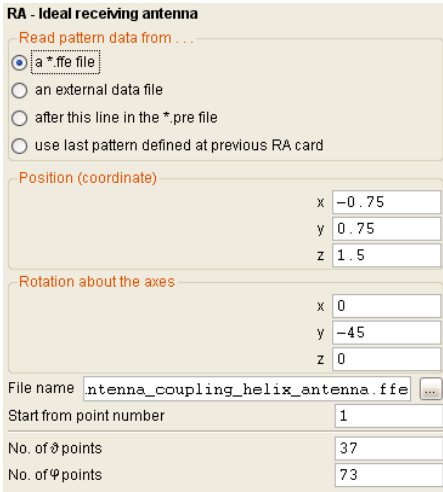

图 7-52 理想接收天线形式

\*\*ReceivingAntenna1

\*\* End of file

EN

(5)观察计算结果。理想接收天线接收到的功率和相位如图 7-53 所示。

RECEIVED POWER IDEAL RECEIVING ANTENNA

Received power (ideal match assumed): 4.1016E-03 W Relative phase of received signal: -4.8833E+00 deg. 图 7-53 理想接收天线接收到的功率和相位

# 7.4 例 4 喇叭天线

(1)建立模型。首先是参数设置,如图 7-54 所示。 建立馈电线段,如图 7-55 和图 7-56 所示。

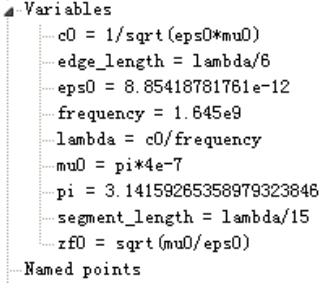

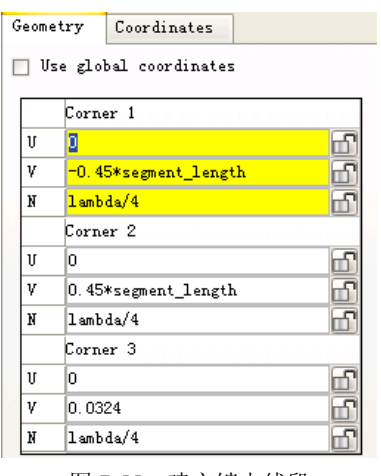

图 7-54 参数设置 87-55 图 7-55 建立馈电线段

建立矩形波导段,如图 7-57 和图 7-58 所示。

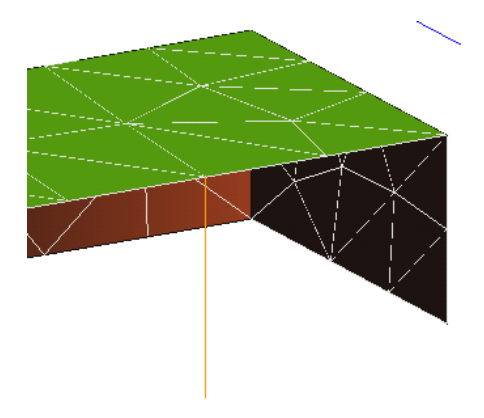

图 7-56 馈电线段几何显示 图 7-57 建立矩形波导

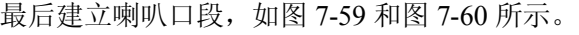

| Geometry            | Coordinates            |  |
|---------------------|------------------------|--|
|                     | Use global coordinates |  |
| First corner        |                        |  |
| 0.0<br>U            |                        |  |
| 0.0<br>ν            |                        |  |
| 0,0<br>N            |                        |  |
| Dimensions          |                        |  |
| Width (U)           | 12.96e-2               |  |
| Depth $(V)$ 6.48e-2 |                        |  |
| Height (N)          | $-30.2e-2$             |  |

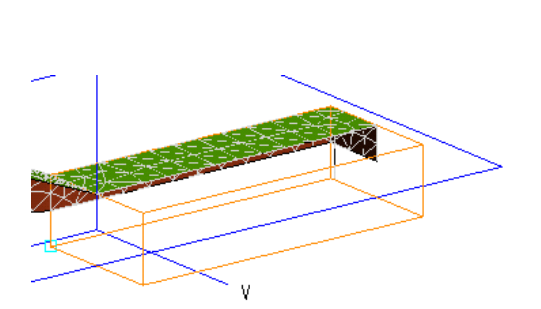

图 7-58 矩形波导几何显示 [20] 2000 2000 2000 2000 2000 图 7-59 建立喇叭口段 切割成如图 7-61 所示的形状。

| Geometry                   | Coordinates |             |  |
|----------------------------|-------------|-------------|--|
| Use global coordinates     |             |             |  |
| <b>Base centre</b>         |             |             |  |
| 0.0<br>U                   |             |             |  |
| 0,0<br>ν.                  |             |             |  |
| N<br>0.0                   |             |             |  |
| Dimensions                 |             |             |  |
| Bottom width (U)  12.96e-2 |             |             |  |
| Bottom depth $(V)$ 6.48e-2 |             |             |  |
| Height (N)                 |             | $46e - 2$   |  |
| Top width (U)              |             | $55e-2$     |  |
| Top depth (V)              |             | $42.8e - 2$ |  |
|                            |             |             |  |

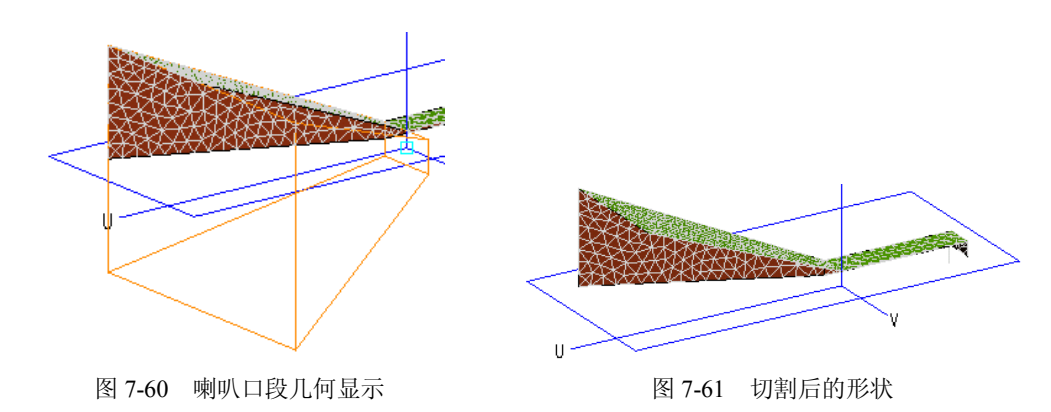

(2)剖分和激励。剖分的树形图如图 7-62 和图 7-63 所示。

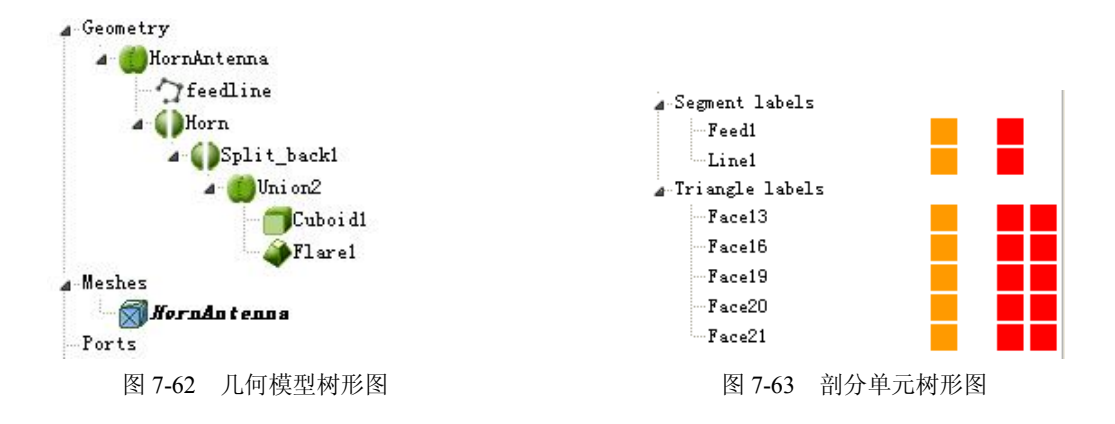

(3) 在 CADFEKO 中运行 POSTFEKO, 然后在 POSTFEKO 中运行 EDITFEKO, 在 EDITFEKO 中定义介质参数和馈源, 如图 7-64 至图 7-72 所示。

- \*\* Import model #frenquency=1.645e9
- \*\* 只输入三角形单元
- IN 8 2 "zhuanzhu7-4.cfm"

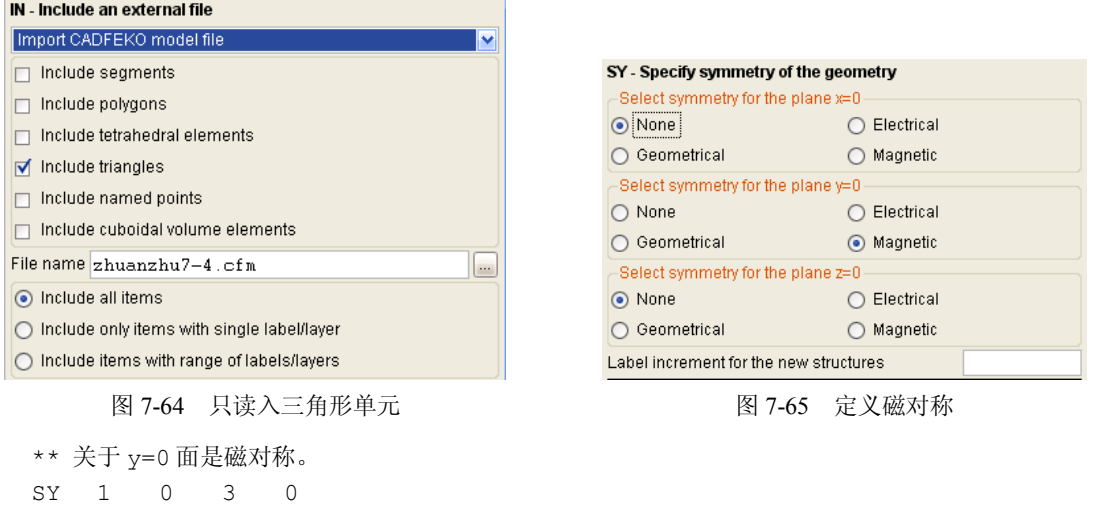

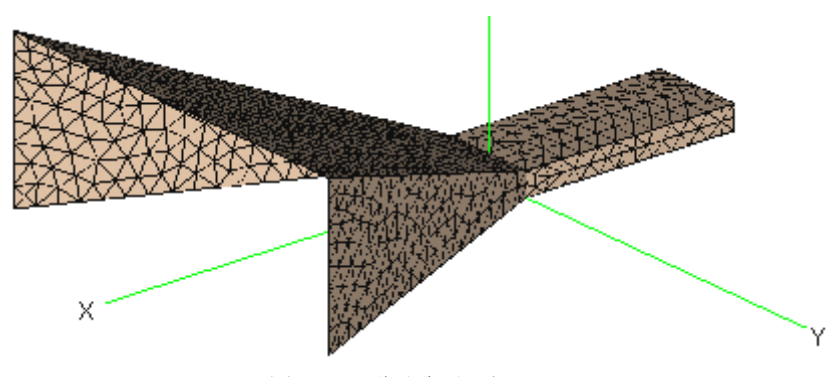

图 7-66 磁对称后几何显示

\*\*只输入"HornAntenna.Line1"段,不包括馈电段。

IN 8 1 "zhuanzhu7-4.cfm" HornAntenna.Line1

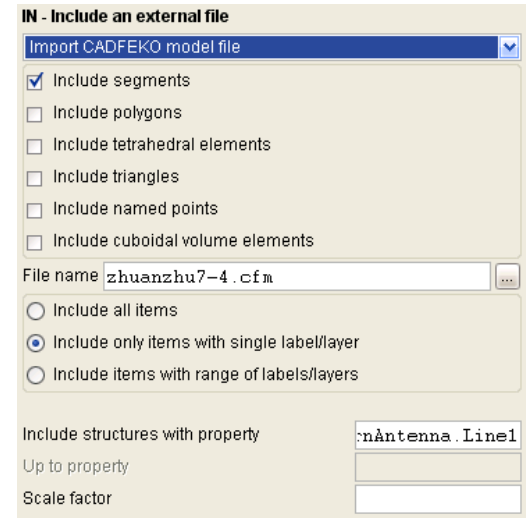

图 7-67 只输入 "HornAntenna.Line1"段

\*\* 关于 z=0 面是电对称。

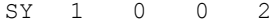

| SY - Specify symmetry of the geometry  |                    |  |  |
|----------------------------------------|--------------------|--|--|
| Select symmetry for the plane x=0      |                    |  |  |
| :None !                                | Electrical         |  |  |
| Geometrical                            | Magnetic           |  |  |
| Select symmetry for the plane $v=0$    |                    |  |  |
| None                                   | Electrical         |  |  |
| Geometrical                            | Magnetic           |  |  |
| Select symmetry for the plane z=0      |                    |  |  |
| None                                   | $\odot$ Electrical |  |  |
| Geometrical                            | Magnetic           |  |  |
| Label increment for the new structures |                    |  |  |

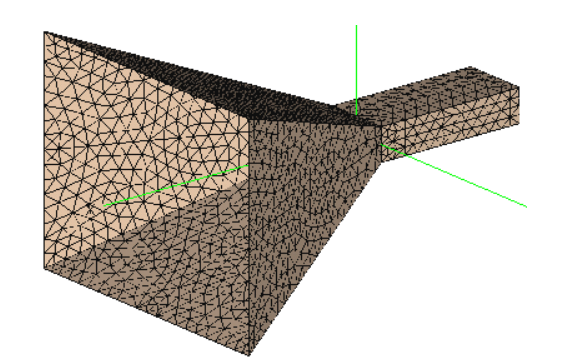

图 7-68 定义电对称 图 7-69 电对称后几何显示

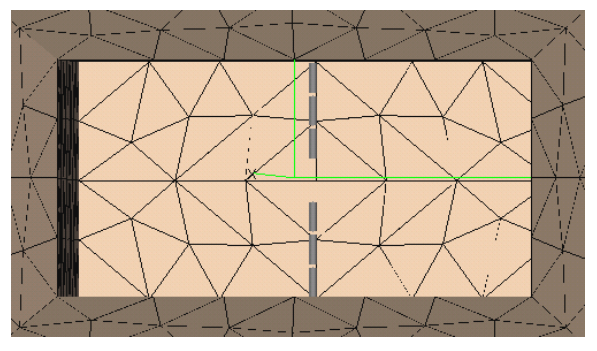

图 7-70 电对称后内部显示

\*\*只输入"HornAntenna.Feed1"馈电段

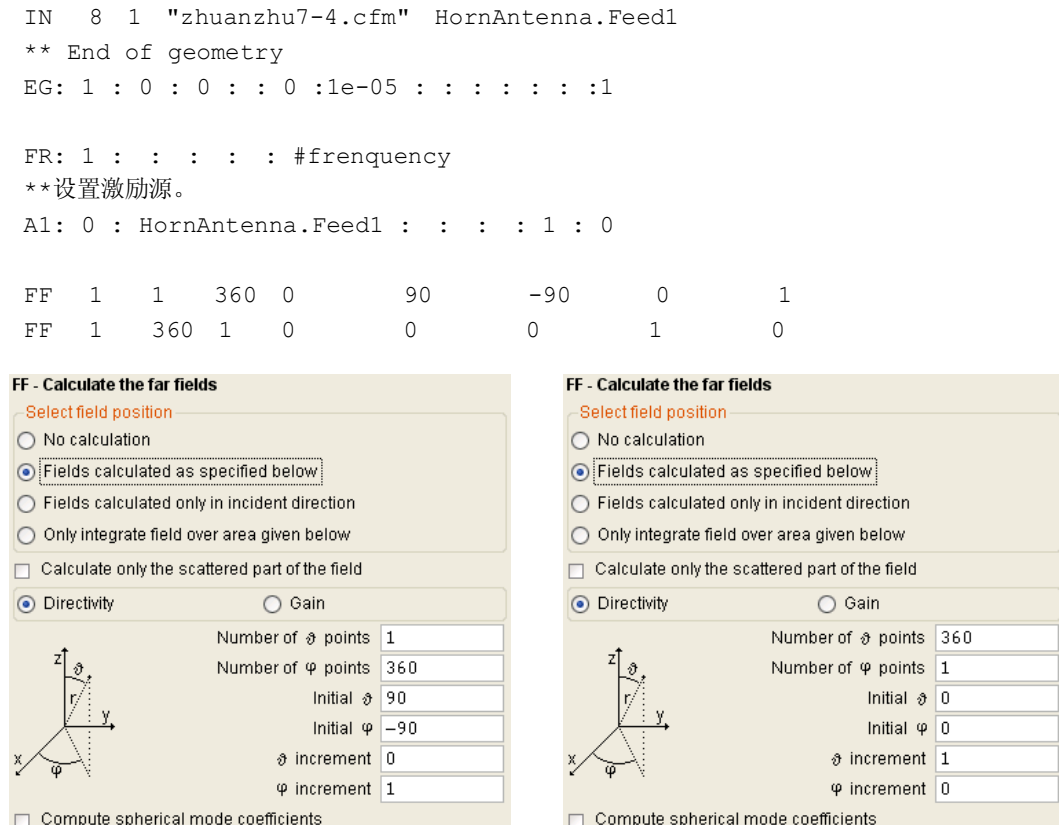

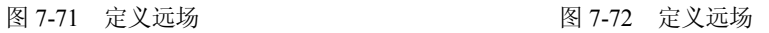

(4)观察计算结果。远场电场计算结果如图 7-73 和图 7-74 所示。

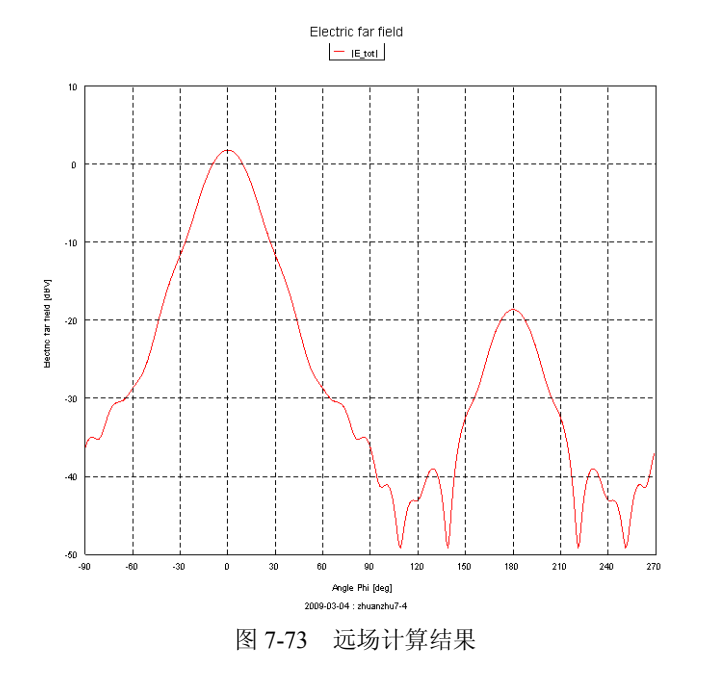

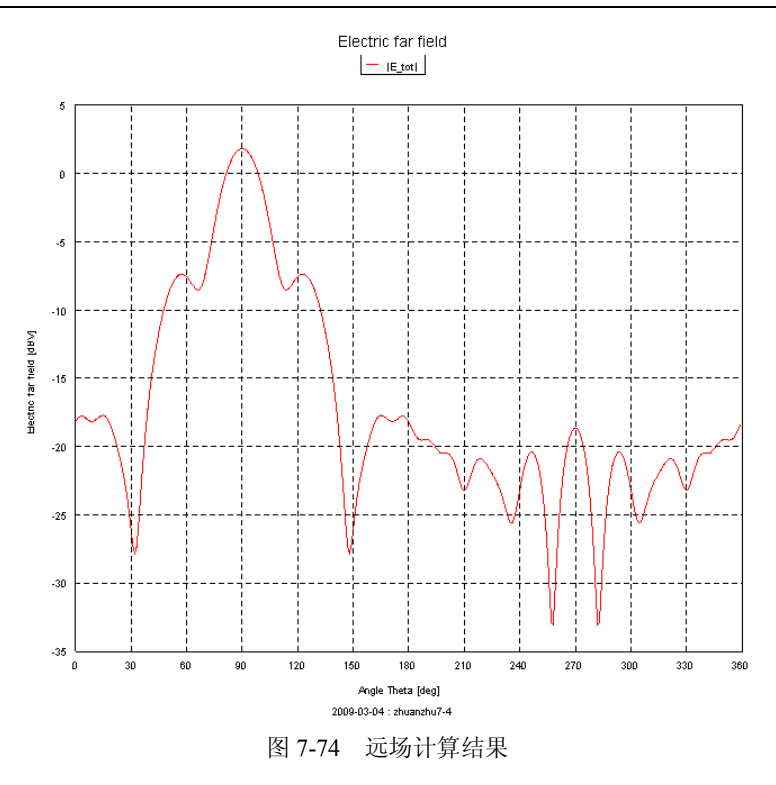

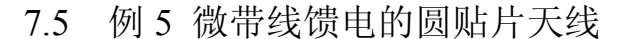

本例计算圆形贴片天线的辐射。介质层参数用 GF 卡设置, 用 AE 卡定义两点之间连线的 激励,该激励线必须扩展到对称面的两边。

(1)建立模型。首先输入参数,如图 7-75 所示。再定义两个馈电点,如图 7-76 所示。

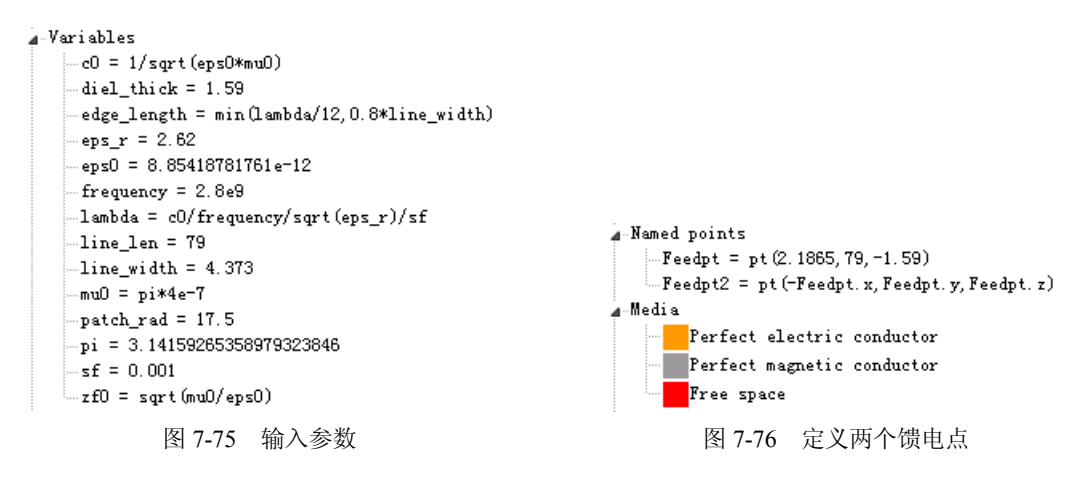

然后定义馈电平面 Line, 如图 7-77 所示。

定义一线段 Line1, 如图 7-78 所示。由该线段旋转成贴片天线面 Patch, 如图 7-79 所示。 几何建模树形图如图 7-80 所示。

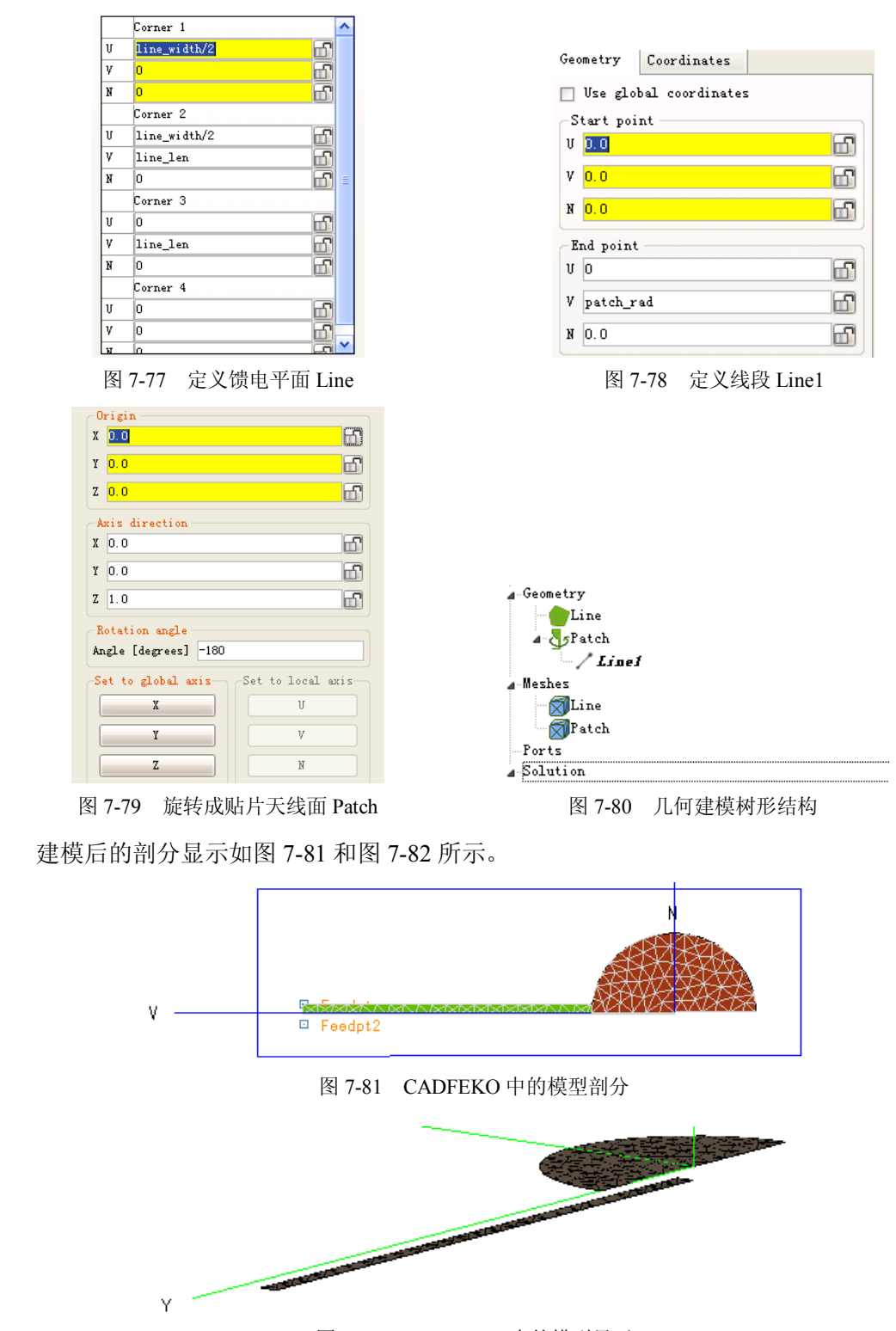

图 7-82 POSTFEKO 中的模型显示

(2) 在 POSTFEKO 中运行 EDITFEKO, 在 EDITFEKO 中定义介质参数和馈源。

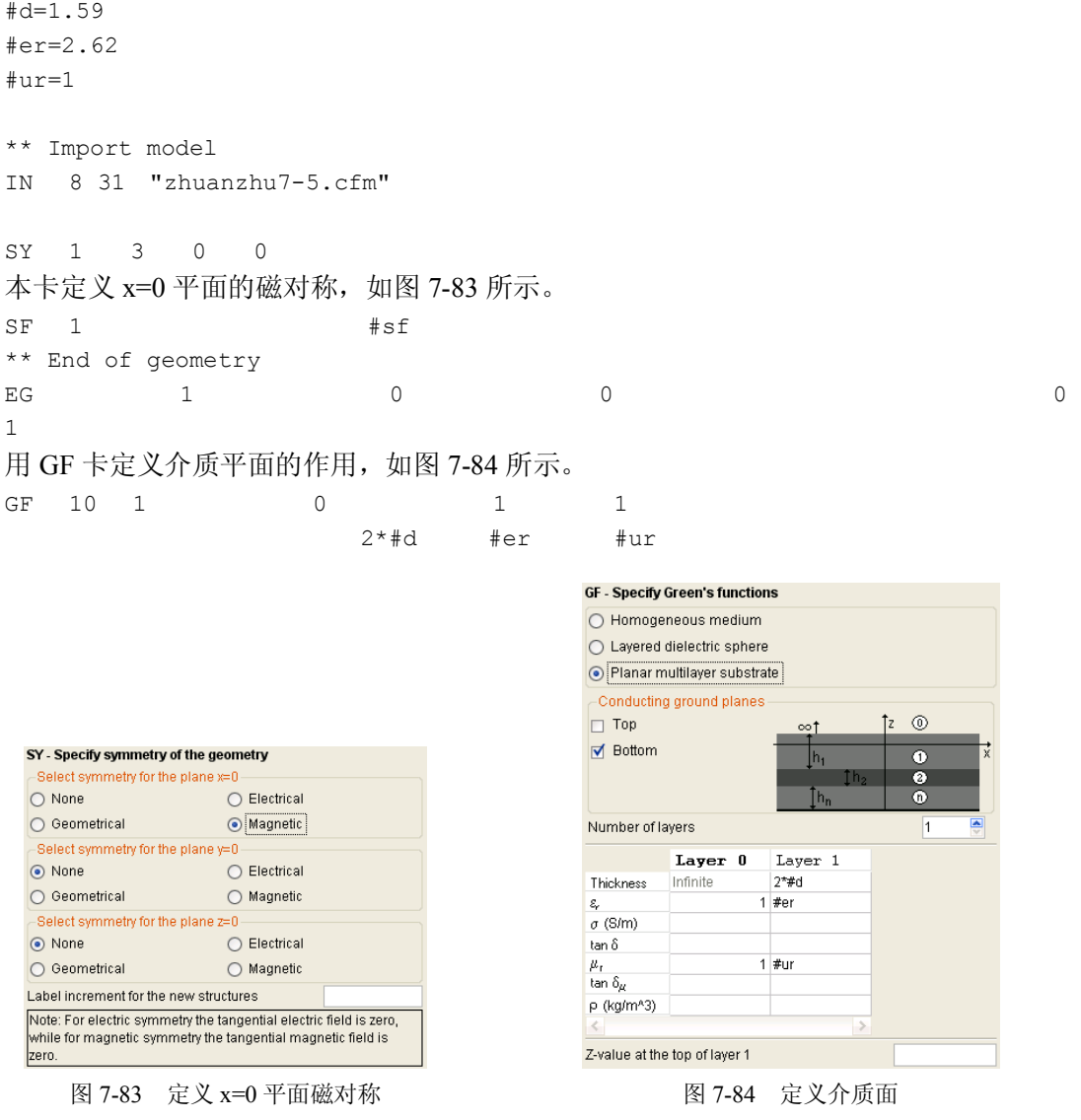

AE: 0 : Feedpt : Feedpt2 : 3 : 1 : 1 : 0 用 AE 卡定义两点之间的电压源, 如图 7-85 和图 7-86 所示。

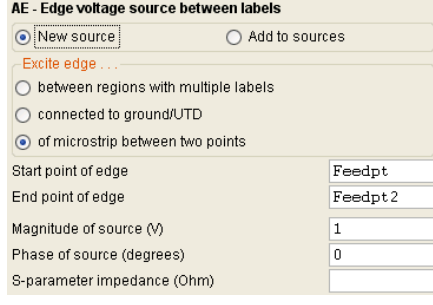

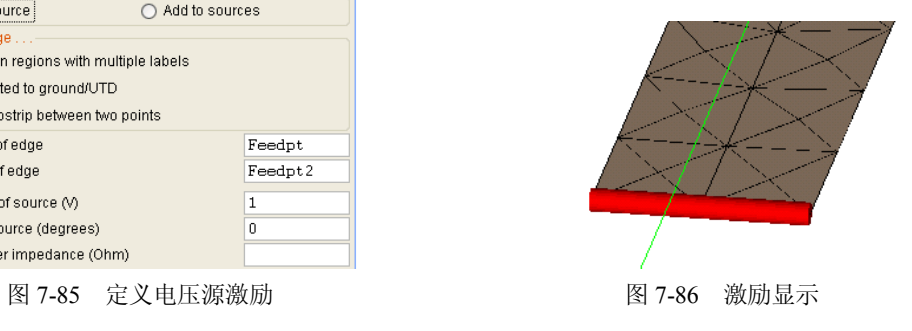

FR 8 0 #frequency0.05e9 OS 0 \*\* Total source power \*\* End of file EN (3)观察结果。电压源的数据如图 7-87 所示。 DATA OF THE VOLTAGE SOURCE NO.  $\mathbf{1}$ real part imag. part<br>in A 5.1373E-02 -3.5954E-02<br>in A/V 5.1373E-02 -3.5954E-02 phase  $magn$  $6.2705E-02$ <br> $6.2705E-02$ Current  $-34.99$ <br> $-34.99$ Admitt. Impedance in Ohm  $1.3066E + 01$ 9.1442E+00 1.5948E+01  $34.99$ Inductance in H 5.1976E-10 Power in Watt: 2.56867E-02 图 7-87 电压源数据

### 7.6 例 6 Yagi-Uda 天线

本例计算水平极化的八木天线的辐射。天线由一个偶极子、一个反射器和三个导引器组 成。频率为 400MHz。天线在地面上 3m 处, 地面影响由格林公式考虑。本例计算了不考虑地 面影响的结果。

(1)建立模型。本例是在 EDITFEKO 中建立的模型,读入数据如下:

```
** Set some parameters
#freq = 400.0e6 ** Frequency
#lambda = #c0 / #freq ** Wave length
#h = 3 ** Height of the antenna
#d = 0.25*#lambda ** Distance between the elements
#lr = 0.477*#lambda ** Length of the reflector
#li = 0.451*#lambda ** Length of the dipole
#ld = 0.442*#lambda ** Length of the directors
#rho = 0.0025*#lambda ** The wire radius
** Parameter of the ground
#epsr = 10 ** Relative permittivity
#mur = 1 ** Relative permeability
#sigma = 1.0e-3 ** Conductivity
** Set segmentation parameters
#seq1 = #lambda / 15IP #rho #segl
** Create half of the reflector
DP A1 - #d 0 #h
DP A2 -#d \#l\Gamma/2 #h
```
BL A1 A2 \*\* Create half the dipole (without the feed segment)  $DP$  B1 0 0.4\*#seql #h DP B2 0 #li/2 #h BL B1 B2 \*\* Create half of each of the 3 directors DP C1 #d 0 #h DP  $C2$   $#d$   $#ld/2$   $#h$ BL C1 C2 DP D1  $2*#d$  0  $*$ h DP  $D2$   $2*#d$   $#ld/2$   $#h$ BL D1 D2 DP E1  $3*#d$  0  $\#h$ DP E2  $3*#d$   $#ld/2$   $#h$ BL E1 E2 至此建立的模型如图 7-88 所示。 \*\* Mirror around the plane y=0 (electric wall) SY 1 0 2 0 此卡为镜像卡,镜像后的模型如图 7-89 所示。 \*\* Create the feed segment with the label 1 DP B3 0 -0.4\*#segl #h LA 1 BL B3 B1 图 7-88 几何模型 图 7-89 对称后的模型 定义馈电源段,定义后的模型如图 7-90 所示。

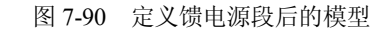

--

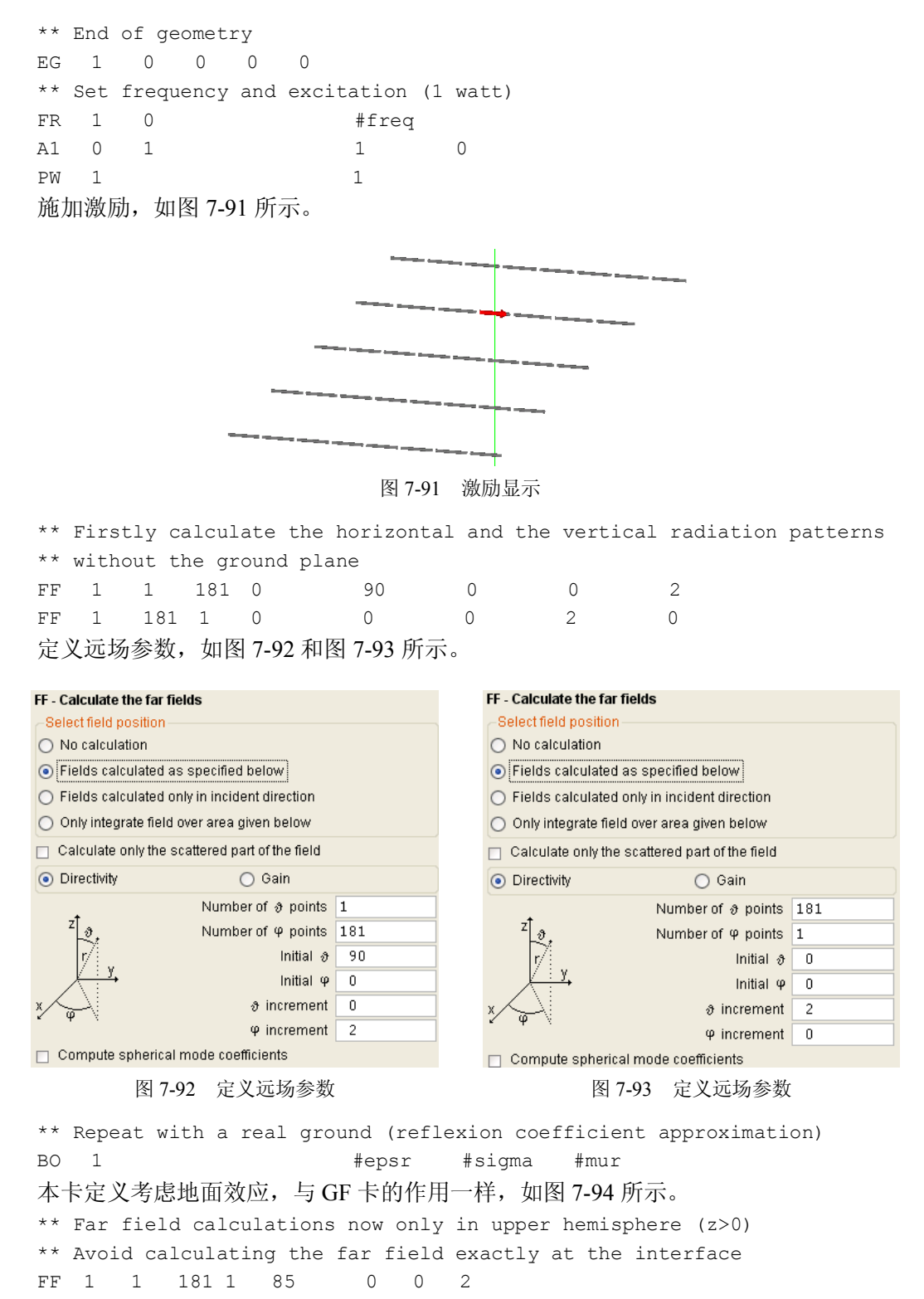

| <b>BO</b> - Add a reflective ground  |                    |        |  |  |
|--------------------------------------|--------------------|--------|--|--|
| No reflection coefficient around     |                    |        |  |  |
| Reflection coefficient ground plane  |                    |        |  |  |
| Perfectly electric conducting ground |                    |        |  |  |
| Perfectly magnetic conducting ground |                    |        |  |  |
| Relative permittivity                | e,                 | #epsr  |  |  |
| Conductivity (S/m)                   | σ                  | #sigma |  |  |
| Relative permeability                | μ,                 | #mur   |  |  |
| Magnetic loss factor                 | tan δ <sub>α</sub> |        |  |  |
| Dielectric loss factor               | tan δ              |        |  |  |

图 7-94 定义地面影响

定义远场参数,如图 7-95 和图 7-96 所示。

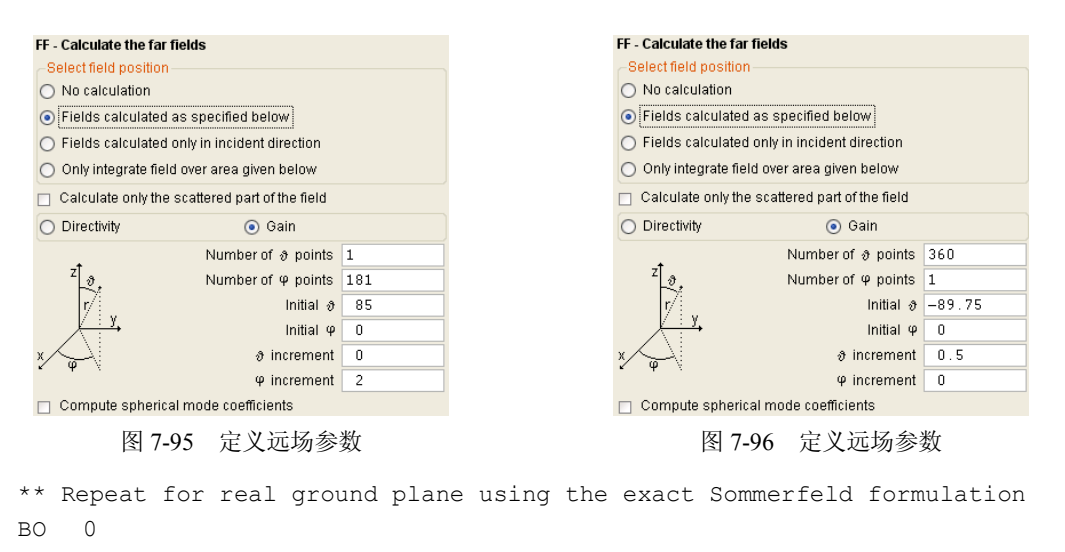

去掉 BO 卡的作用, 用 GF 卡定义地面的影响。如图 7-97 所示。整个模型如图 7-98 所示。

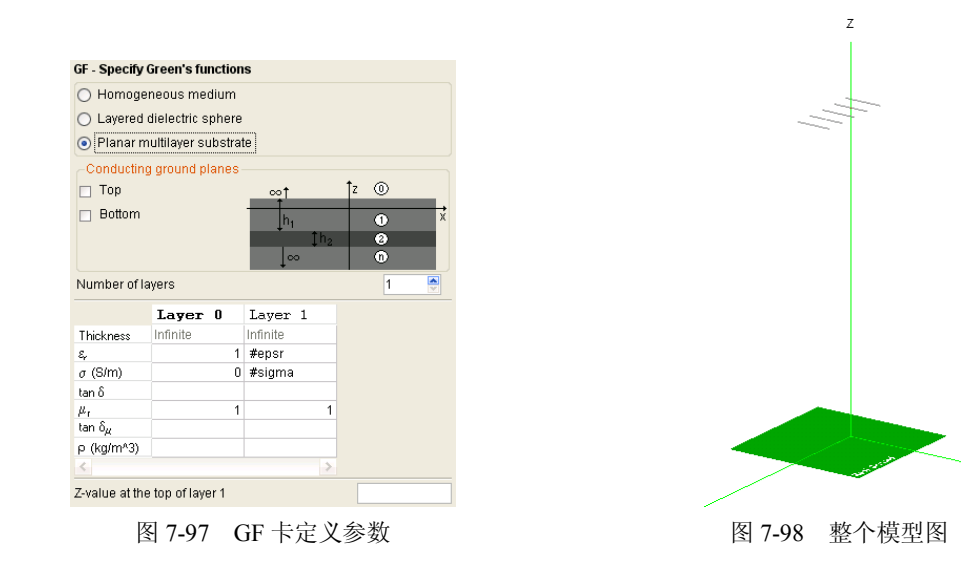

GF 11 1 0 1 1 0 #epsr 1 #sigma

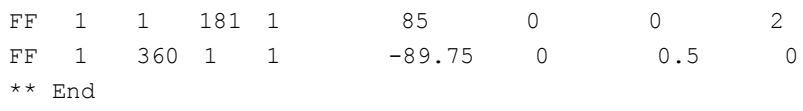

EN

(2) 计算结果分析。在 POSTFEKO 中导入新的文件名(方法如图 7-99 所示), 运行 并计算。

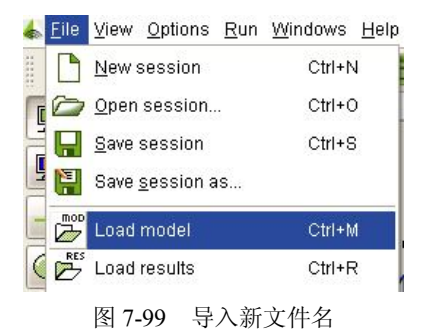

不考虑地面影响的极化图如图 7-100 所示,考虑地面影响的极化图如图 7-101 所示。

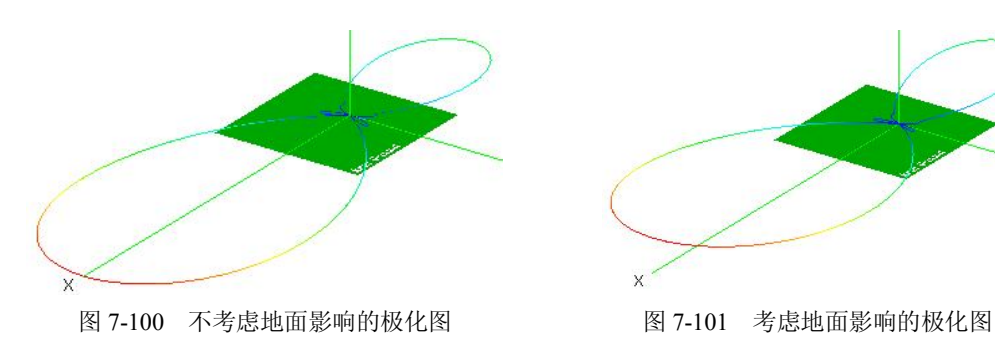

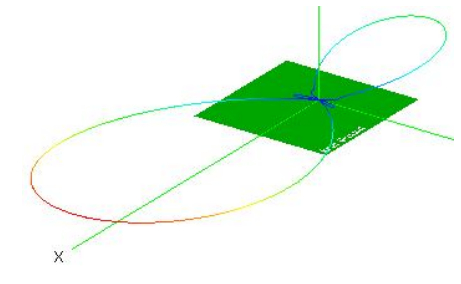

不考虑地面影响的远场图如图 7-102 和图 7-103 所示,考虑地面影响的远场图如图 7-104 和图 7-105 所示。

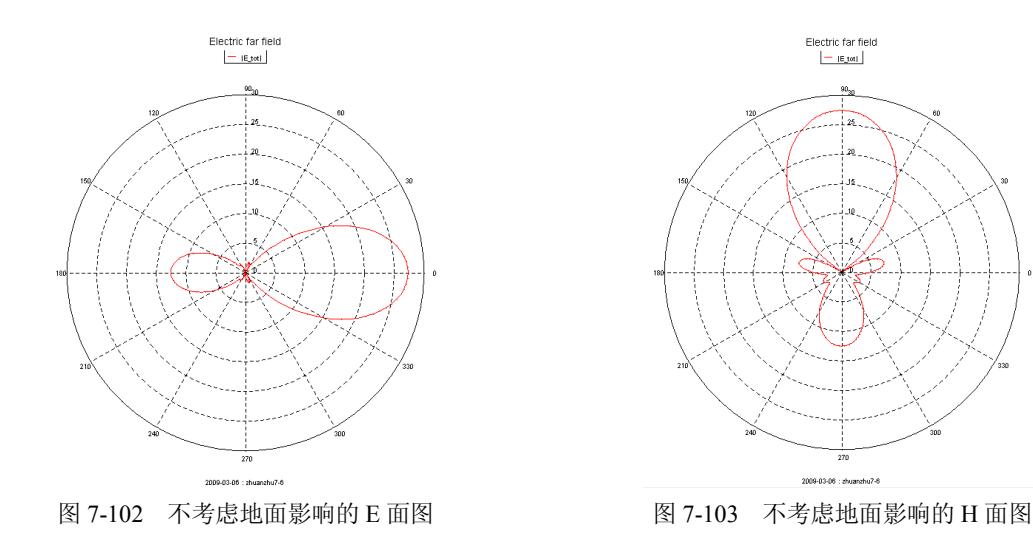

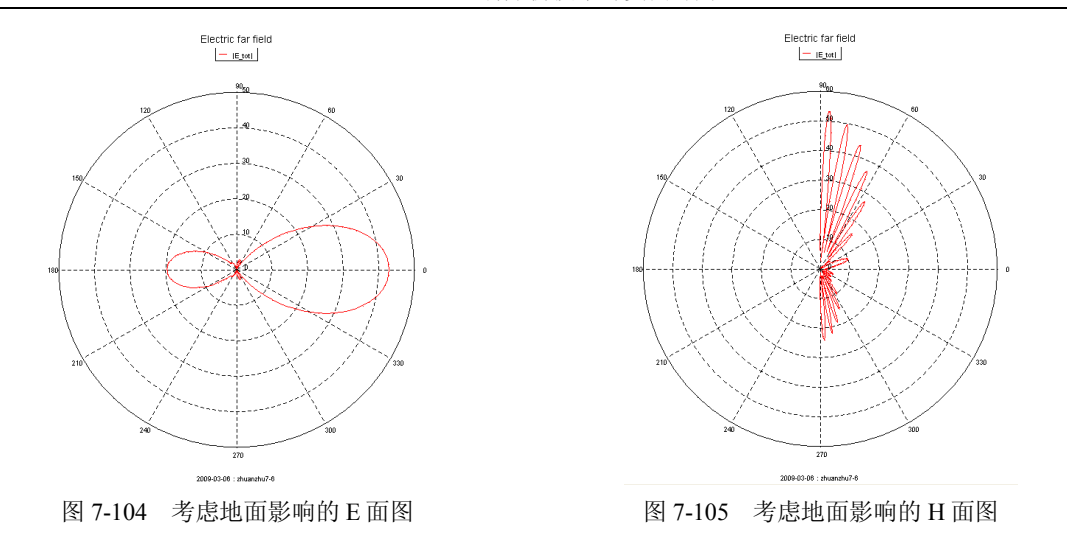

7.7 例 7 UHF 天线阵

本例计算超高频天线阵的辐射。本例是在 EDITFEKO 中建立模型。

```
(1)定义参数,如下所示:
** UHF Antenna Array
** Parameters for the Problem (everything in millimetres)
#freq = 102.1e6 ** Frequency (Hertz)
#br = 2450 ** Width of the reflector
#hr = 1700 ** Height of the reflector
#xd = 737 ** Distance between the dipole and the reflector
#yd = 784 ** sideways displacement of the dipole (referenced to the middle)
#h = 690 ** Height (half of the length) of the dipole
#xiver = 3000 ** Distance of the inner fields (in the direction of the mast)
#xaver = 4000 ** Distance of the outer fields (in the direction of the mast)
#zver = 3200 ** Height displacement of the individual fields
#pha = 30 ** Phase (in degrees) in the first plane (bottom)
#phb = 10 ** Phase in the second plane
#phc =-60 ** Phase in the third plane
#phd =-40 ** Phase in the fourth plane
#phe =-40 ** Phase in the fifth plane
#phf =-40 ** Phase in the sixth plane
#phg = 50 ** Phase in the seventh plane
#phh = 80 ** Phase in the eighth plane (top)
** Segmentation parameters
#lambda = #c0 / #freq * 1000 ** Wavelength in mm
#seq1 = #lambda / 15(2)建立模型。
首先定义节点,如图 7-106 所示。
```

```
** Create a quarter of the reflector
** (without the wire that lie in the plane of symmetry)
#dya = 325
#dyb = 625#dyc = 925
#dyd = #br/2 ** 1225mm
#dz = #hr /2DP A 0 0 0
\mbox{DP} \qquad \mbox{B} \qquad \qquad \mbox{O} \qquad \qquad \mbox{\#dya} \qquad \mbox{O}DP C 0 #dyb 0
\mbox{\tt DP} \qquad \mbox{\tt D} \qquad \qquad \mbox{\tt 0} \qquad \qquad \mbox{\tt \#dyc} \qquad \mbox{\tt 0}DP E 0 #dyd 0
DP F 0 0 #dz
DP G 0 #dya #dz
DP H 0 #dyb #dz
DP I 0 #dyc #dz
DP J 0 #dyd #dz
DP M 0 0 -#dz
IP 20 #segl
定义 10 号线段, 如图 7-107 所示。
LA 10
BL F G
BL G H
BL H I
BL I J
BL J E
   ╫╺
       E<sub>0</sub>H\blacksquare\overline{a}ويتبتك بالقاد التقادير
   \blacksquare图 7-106 定义节点 图 7-107 定义 10 号线段
定义其他线段,如图 7-108 所示。
IP 6
BL B G
BL H C
BL I D
```
\*\* Create a quarter of the dipole antenna 定义节点 K, N, L, 定义 1 号、10 号线段, 如图 7-109 所示。 IP 20 DP K #xd #yd 0  $#z = 0.7*#seq1$ DP N #xd #yd #z DP L #xd #yd #h LA 1 BL K N LA 10 BL N L \*\* Mirror the whole geometry in the plane z=0 I  $\times$ 图 7-108 定义其他线段 图 7-109 定义 1、10 号线段 做关于 z=0 的几何对称, 如图 7-110 所示。几何模型如图 7-112 所示。 SY 1 0 0 1 1 把 10 号标签改为 11 号, 如图 7-111 所示。 CB 11 10 SY - Specify symmetry of the geometry -Select symmetry for the plane  $x\!\!\!=\!\!0$  $\bigcirc$  Electrical  $\odot$  None  $\overline{\bigcirc}$  Geometrical  $\bigcirc$  Magnetic -Select symmetry for the plane y=0  $\circ$  None  $\bigcirc$  Electrical O Geometrical  $\bigcirc$  Magnetic CB - Change already assigned labels... -Select symmetry for the plane z=0  $\bigcirc$  None  $\bigcirc$  Electrical Specify old/new label here ⊙ Geometrical ◯ Magnetic Read list of old/new labels from file Label increment for the new structures  $\sqrt{1}$ Old label  $\overline{11}$ Note: For electric symmetry the tangential electric field is zero. while for magnetic symmetry the tangential magnetic field is  $10$ New label zero.

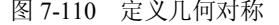

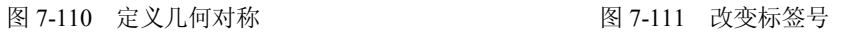

\*\* Create the wires in the symmetry plane z=0

\*\* Reflector

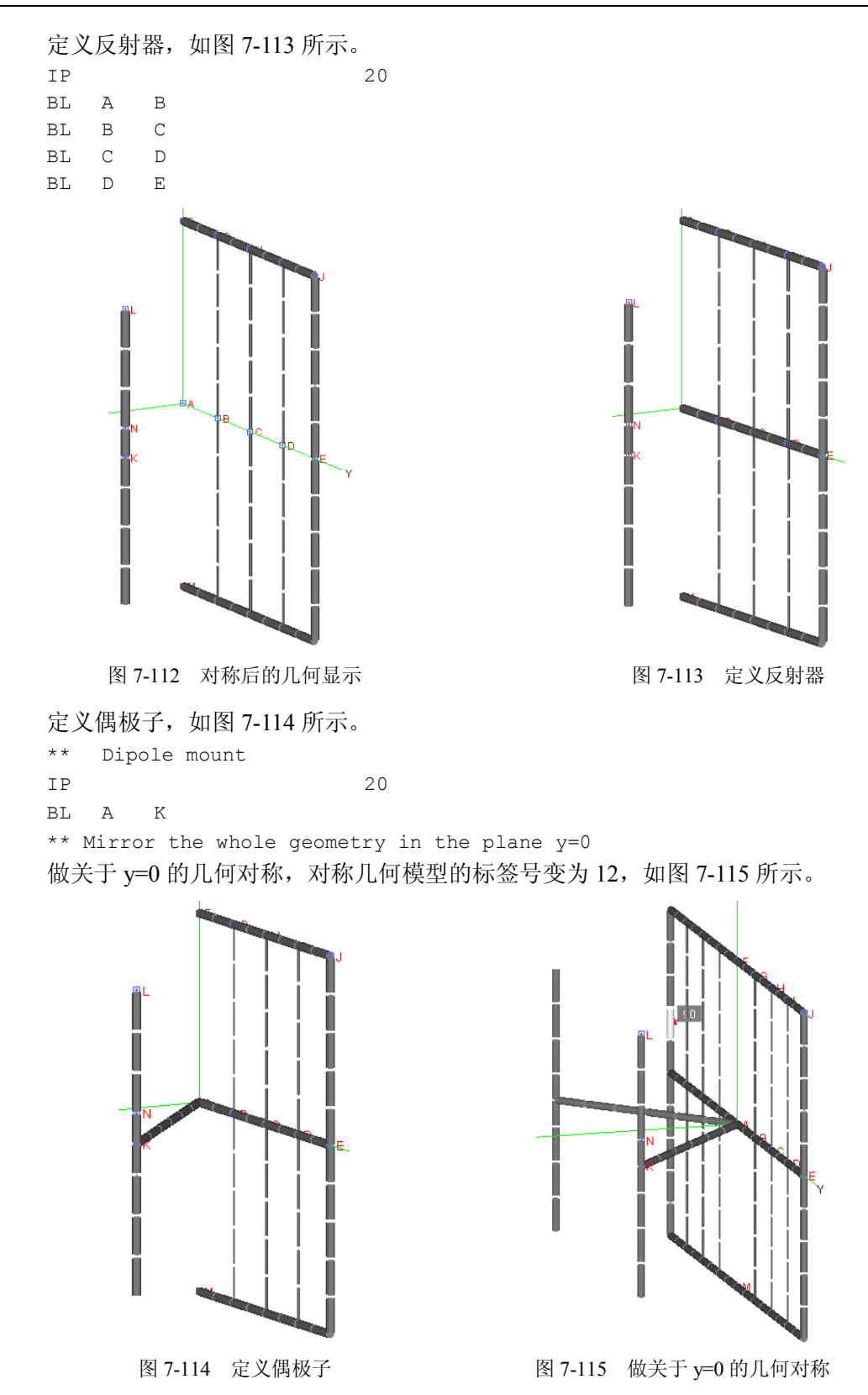

```
SY 1 0 1 0 2
把 12 号标签改为 10 号标签。
CB 12 10
** Create the wire in the symmetry plane y=0
定义 y=0 处的线段, 如图 7-116 所示。
IP 20
BL M A
BL A F
```
\*\* Shift the previous antenna section up and forwards by half 标签号从 0 到 10 的几何模型变换和旋转, 如图 7-117 所示。变换后的几何模型如图 7-118

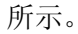

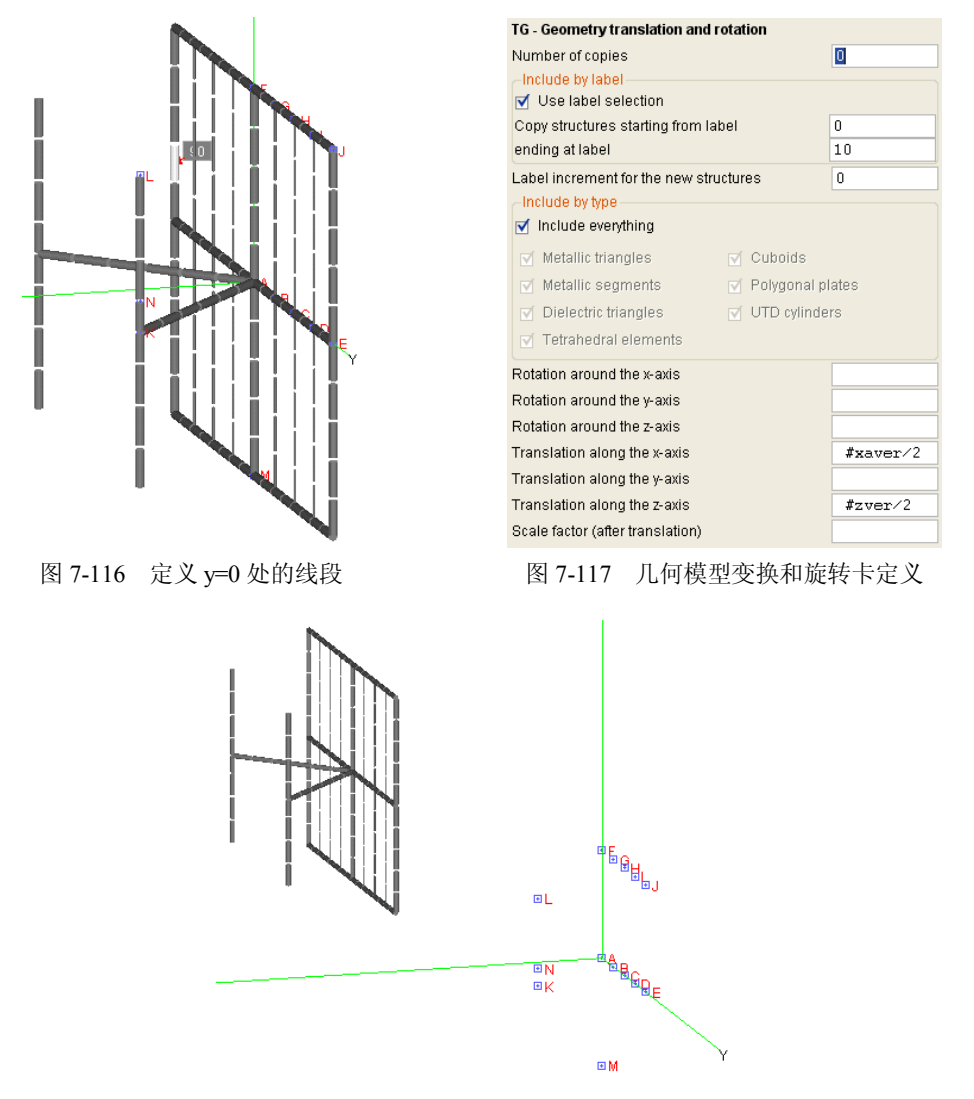

图 7-118 变换后的几何模型

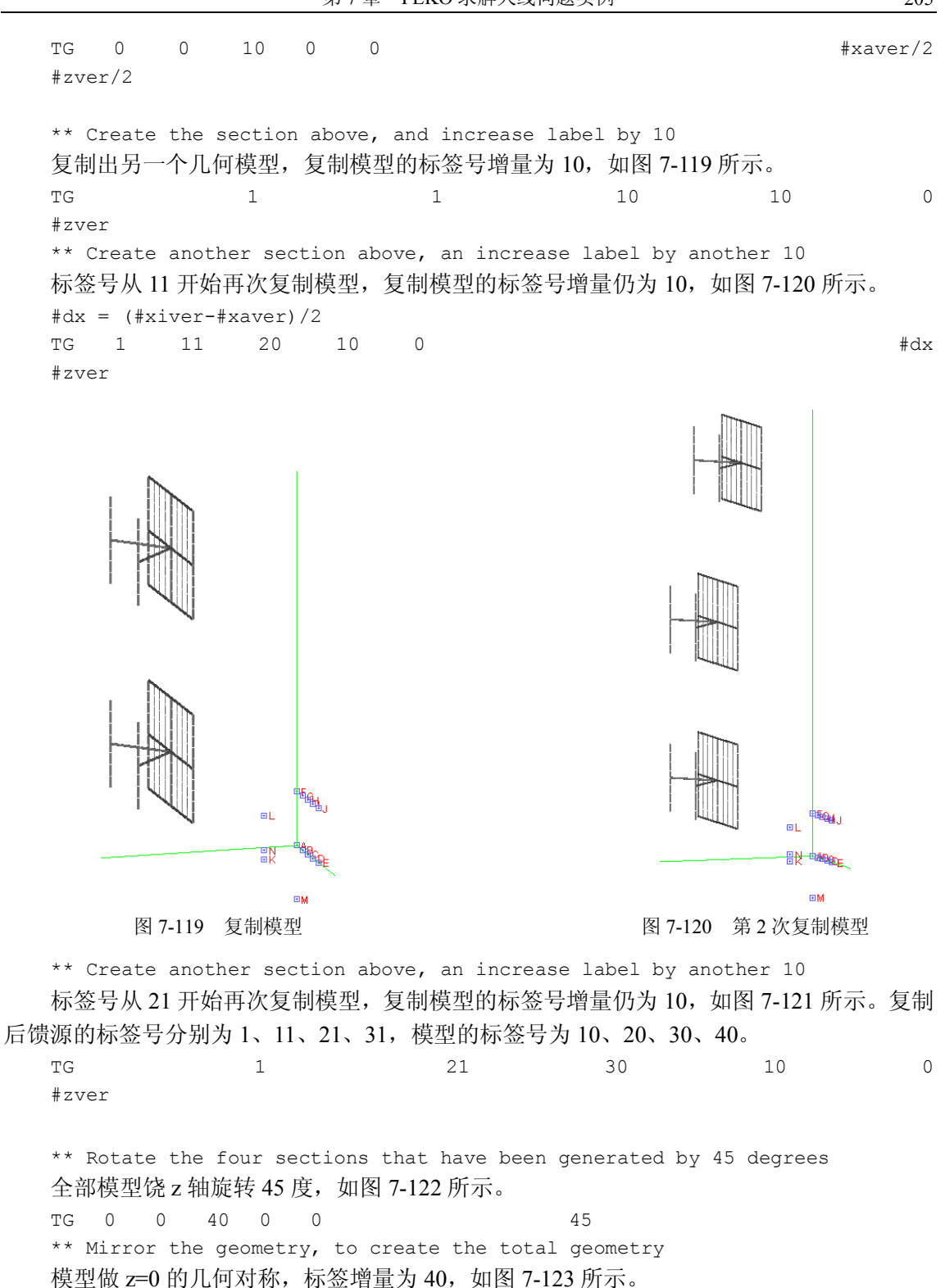

SY 1 0 0 1 40

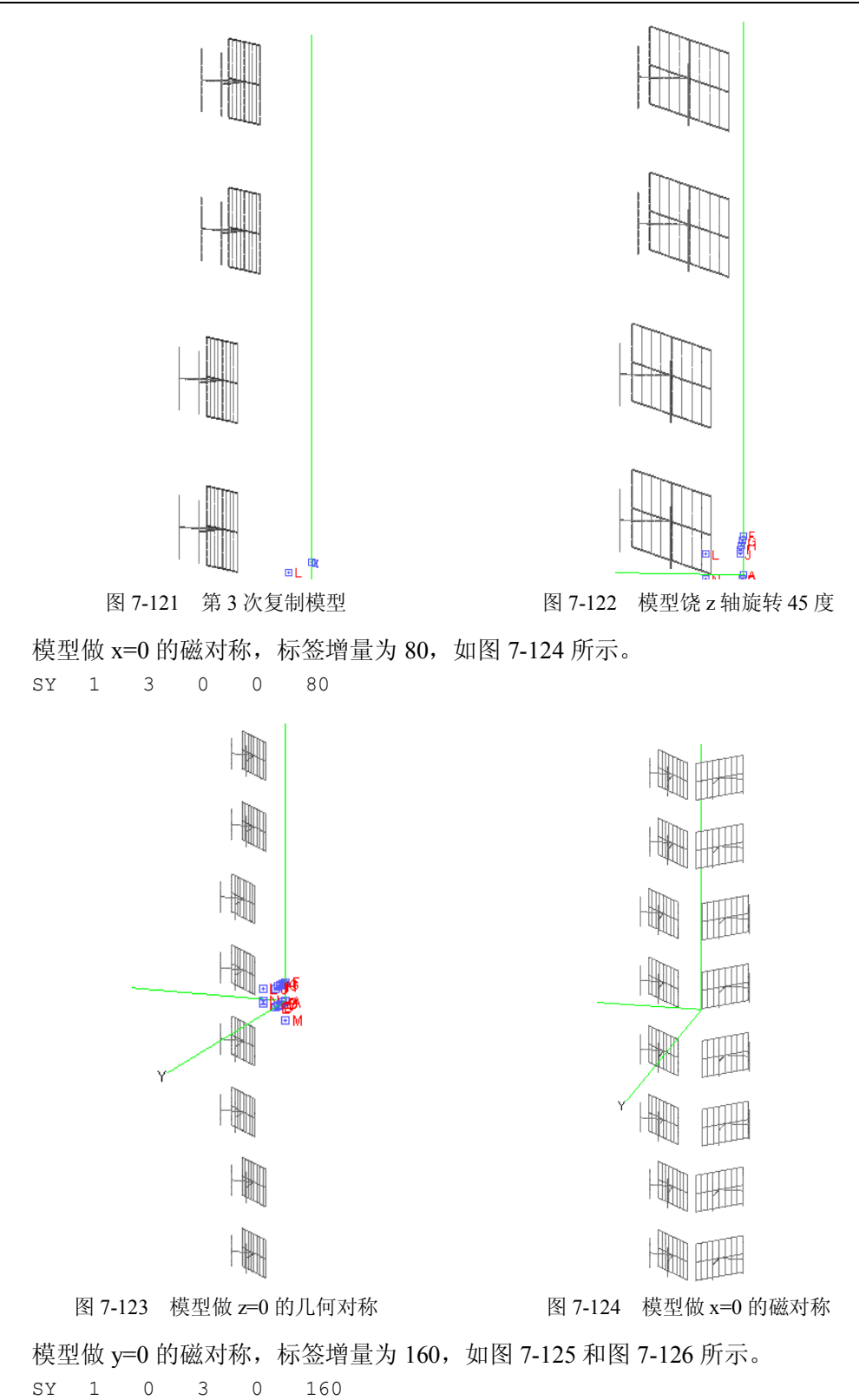

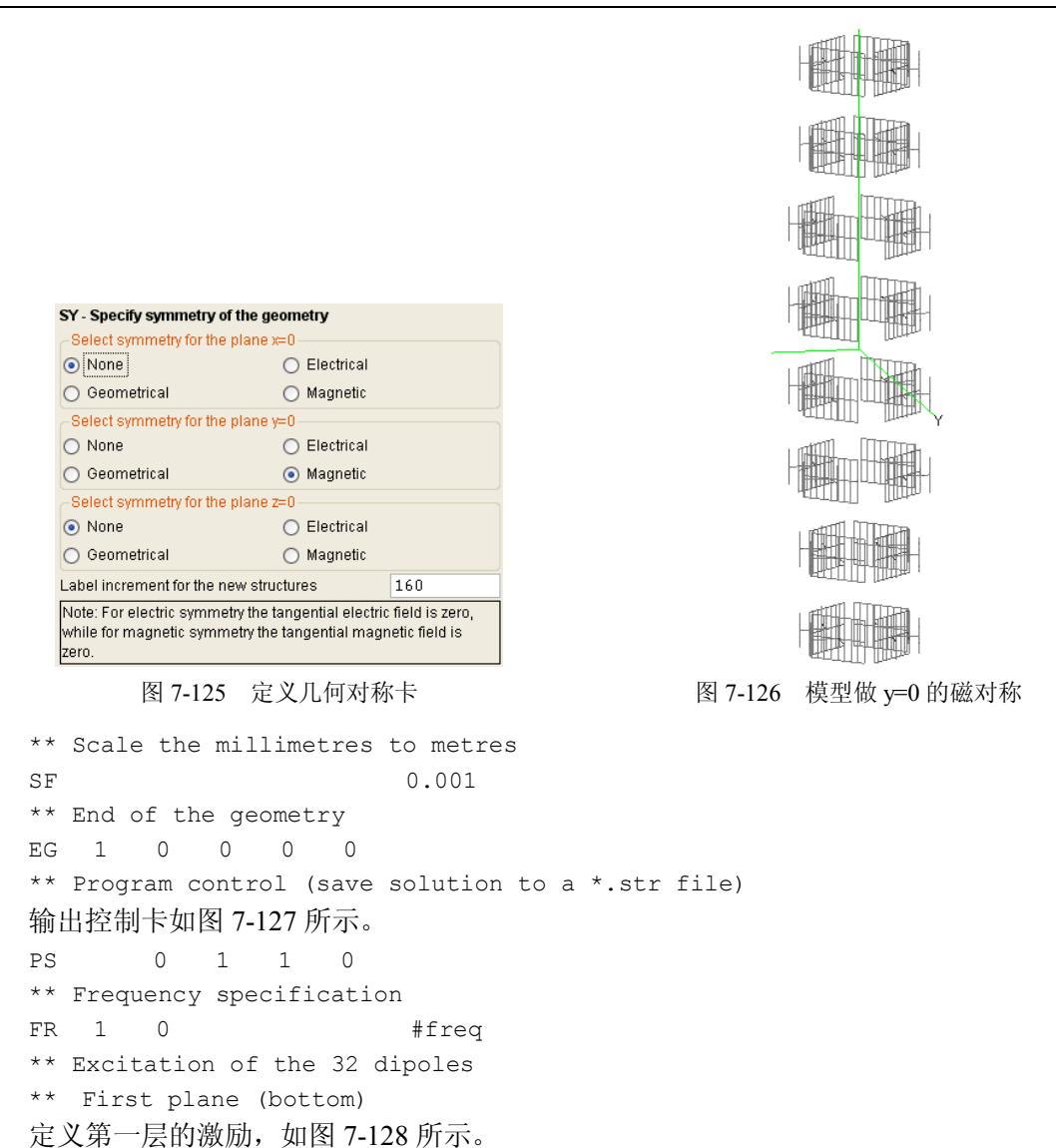

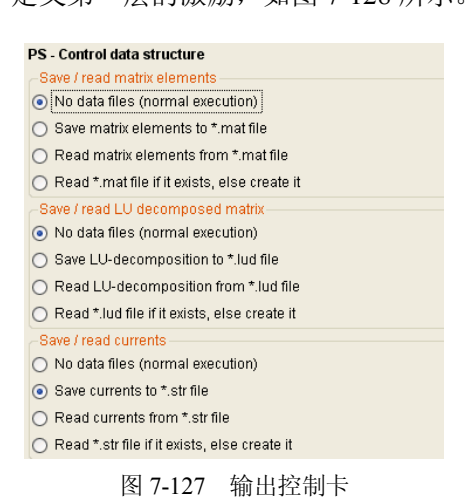

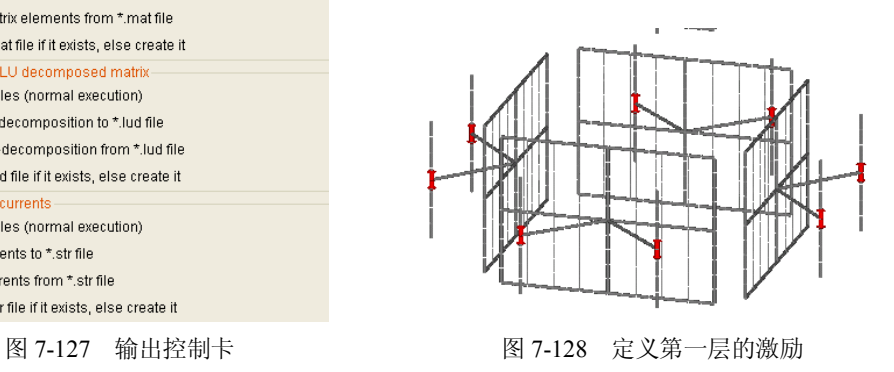

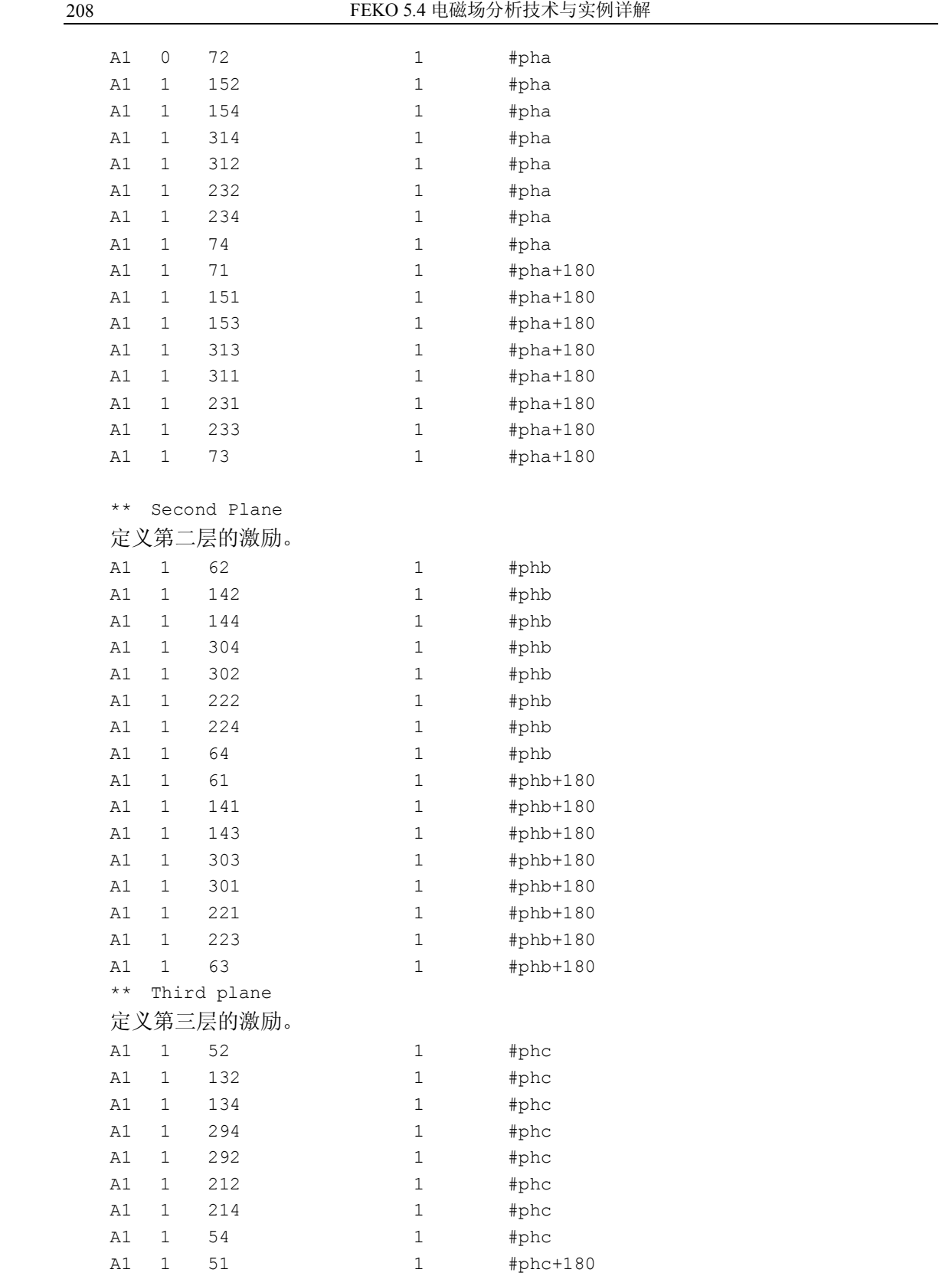

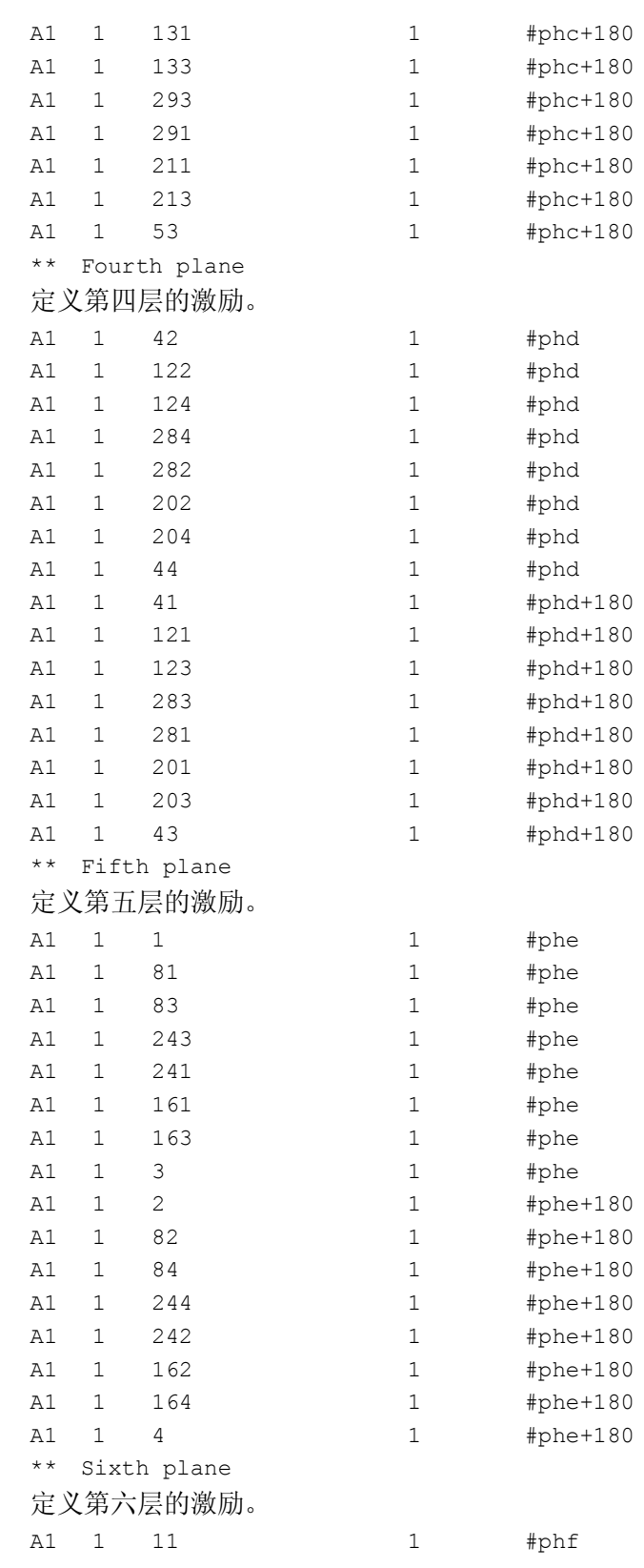

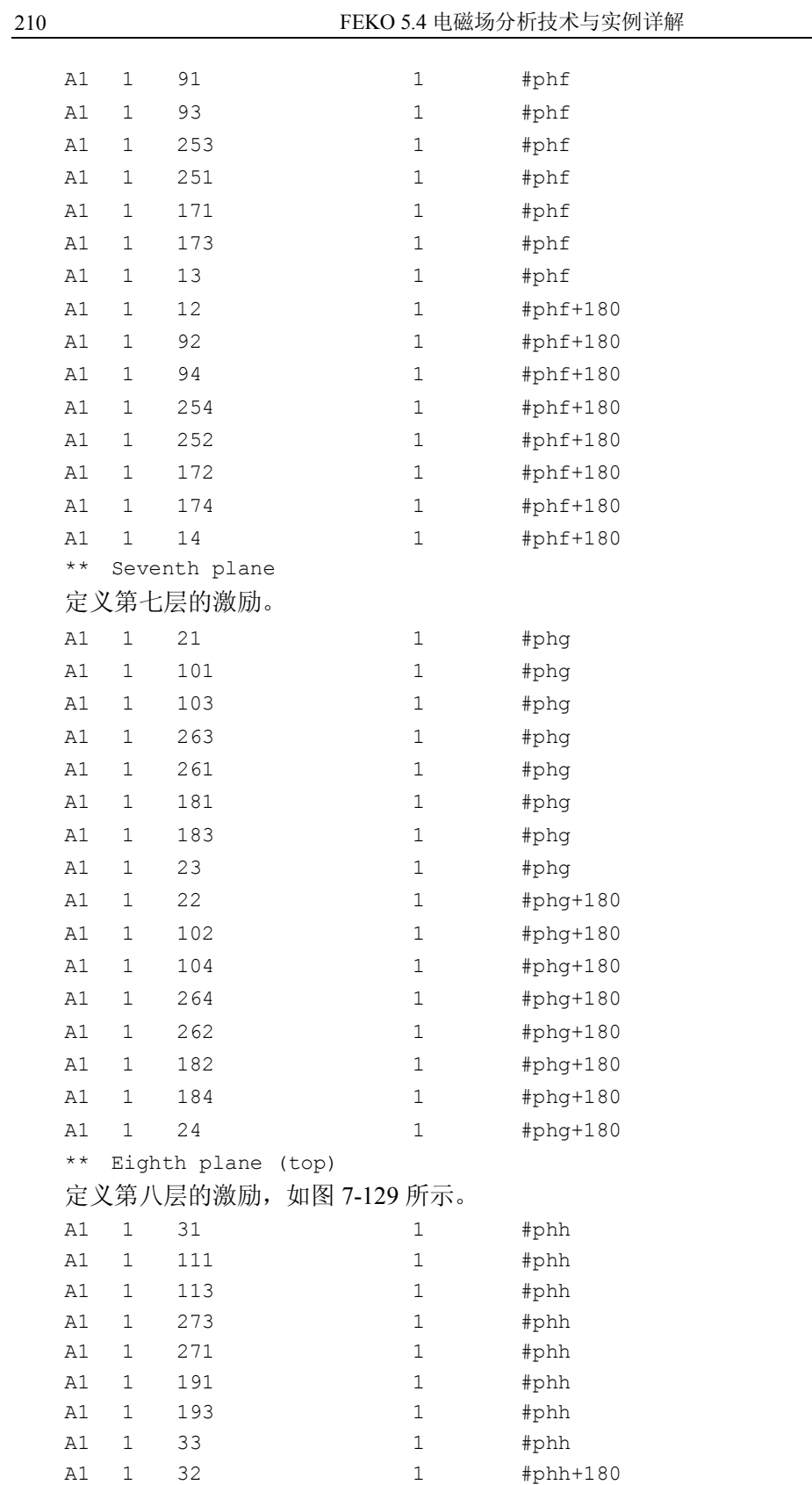

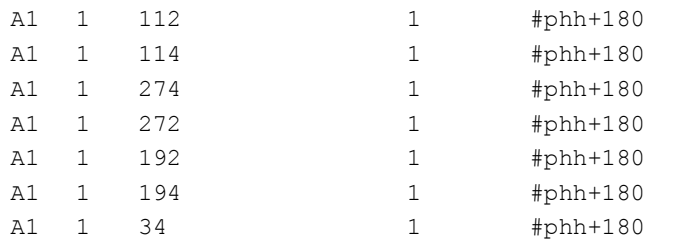

### \*\* Calculate Radiation Patterns

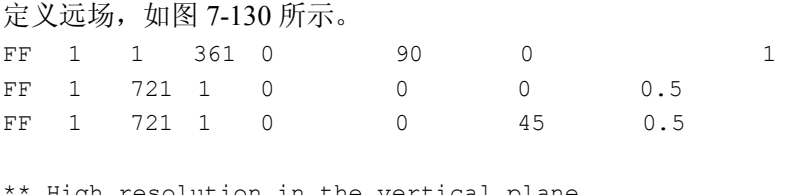

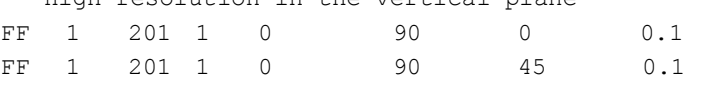

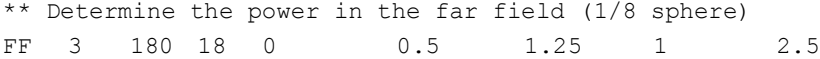

\*\* End

#### EN

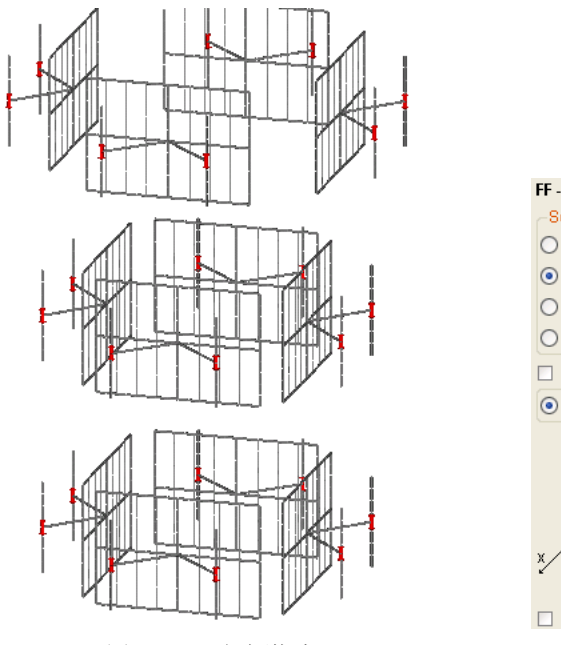

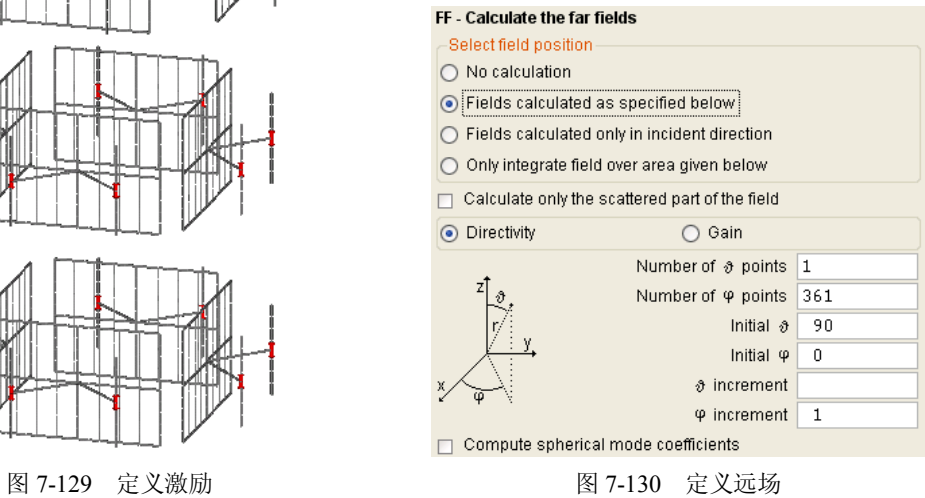

 $(3)$  计算, 观察结果。θ=90°水平方向的远场电场图如图 7-131 所示, φ=0° 垂直方向的 远场电场图如图 7-132 所示。

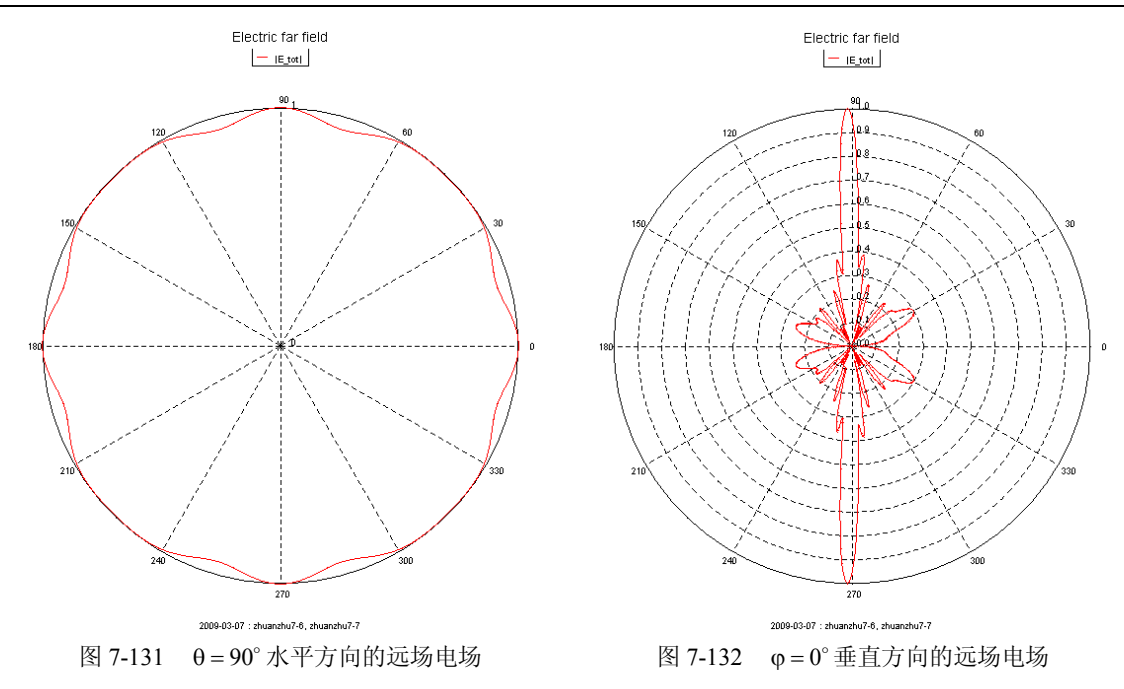

7.8 例 8 埋入地面里的线天线

本例计算一偶极子天线的辐射,该天线埋入地里一部分,如图 7-133 所示。

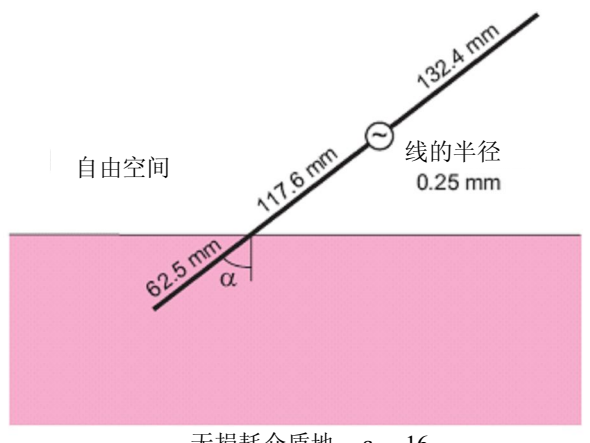

图 7-133 埋入到地面里的偶极子天线 无损耗介质地,ε<sub>r</sub>=16

(1)输入参数。

\*\* Wire antenna partly buried in the earth \*\* \*\* See also: K.A. Michalski and D. Zheng, "Electromagnetic Scattering and \*\* Radiation by Surfaces of Arbitrary Shape in Layered Media, Part II: \*\* Implementation and Results for Contiguous Half-Spaces", \*\* IEEE Trans. on Antennas and Propagation, vol. 38, pp. 345-352,

```
** Mar. 1990
** There is a comparison with NEC-4 data
** Some parameters
#alpha = 45 ** Tilt angle of the wire
#freq = 300.0e6 ** Frequency
#epsr = 16 ** Earth parameters
** Positions along the strip
\text{\#minus}_1 = -0.0625 ** Length in earth
#plus l = 0.25 ** Length in air
#feed l = 0.1176 ** Position of the voltage source
** Segmentation parameters
#lambda = #c0 / #freq / sqrt(#epsr)
#seglen = #lambda / 22
#segrad = 0.00025
IP #{\text{segrad}} #{\text{segrad}}(2)建立模型。
定义 A、B、C、D 四个节点, 如图 7-134 所示。
** Points for the wire antenna
\#x = \text{\#minus}_1 * sin(rad(#alpha))
\#z = \#minus\_l * \cos(\text{rad}(\#alpha))DP A \#x 0 \#zDP B 0 0 0
#x_feed = #feed_l * sin(rad(#alpha))
#z_feed = #feed_l * cos(rad(#alpha))
DP C #x feed 0 #z feed
\#x = \#pluslus 1 * sin(rad(\#alpha))\#z = \#pluslus 1 * cos(rad(\#alpha))DP D #x 0 #z** Create the wire
定义三个线段,如图 7-135 所示。
                     BD
                                                   øв
            BCBAвÂ
     图 7-134 定义四个节点 不可以 的过去式和过去分词 图 7-135 定义三个线段
```
 $\times$ 

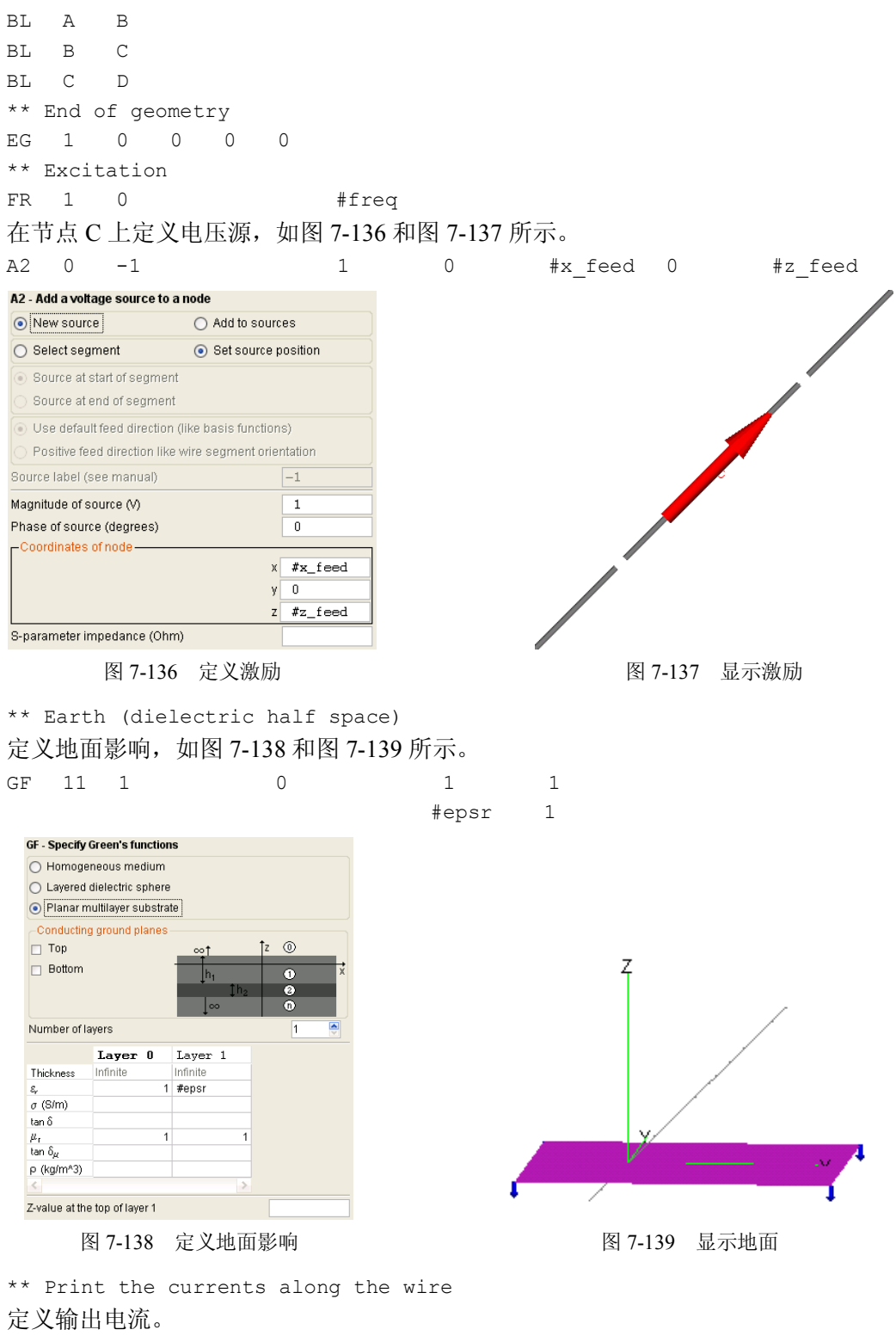

OS 1 1

\*\* End

EN

(3) 观察结果。用工具条中的 E 画出天线段上的电流密度分布(模值), 如图 7-140 和图 7-141 所示。

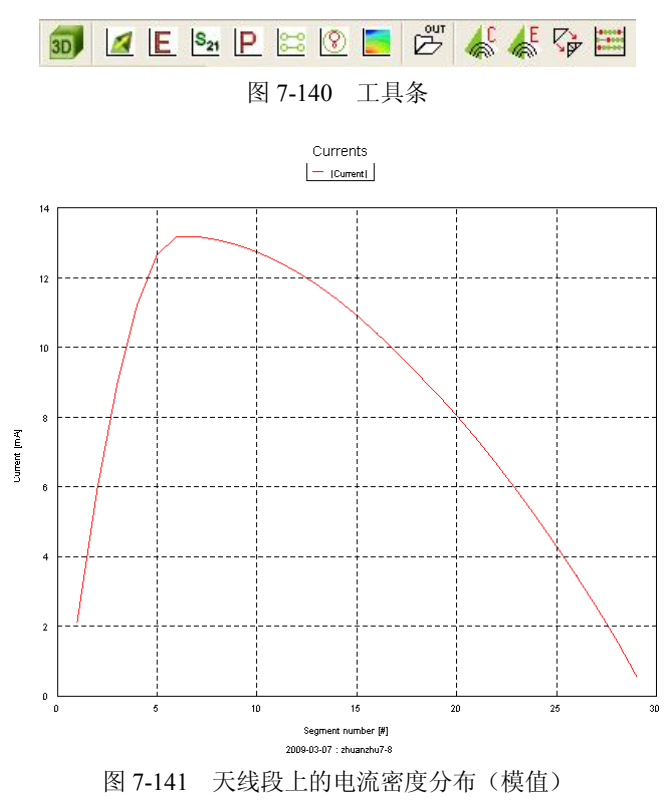

# 7.9 例 9 介质板上的贴片天线

本例计算一介质贴片天线的辐射。介质板大小 50mm×80mm,金属贴片大小 31.1807mm ×46.7480mm, 激励频率 3GHz。馈电针到坐标中心的距离为 8.9mm, 如图 7-142 所示。

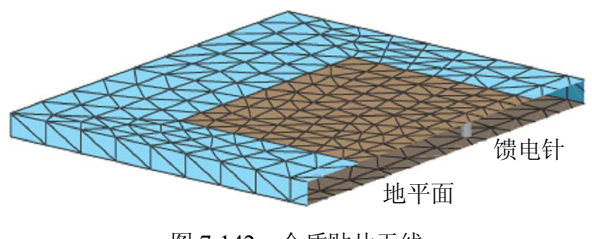

图 7-142 介质贴片天线

(1)定义参数。

\*\* Pin-fed rectangular patch antenna on a finite dielectric substrate

\*\* Scaling factor since all dimensions below in mm

```
SF 1 0.001
** Dimensions of the patch
#len x = 31.1807#len y = 46.7480** Dimensions of the substrate
#gnd x = 50#gnd_y = 80** Feed location and wire diameter
#feed x = 8.9#diam = 1.3** Substrate parameters
#h = 2.87 ** Height
#epsr = 2.2 ** Relative permittivity
** Frequency (for the discretisation)
#freq = 3.0e9#lam = 1000 * #c0 / #freq / sqrt(#epsr) ** Wavelength in mm
** Segmentation parameters
#tri len = #lam / 12
#fine tri = #lam / 16#seq1 = #lam / 15#segr = #diam/2IP #segr #tri_len #segl
(2)建立模型。
** Generate one half of the structure
** Define the points
定义 A、B、C、…M 共 14 个节点, 如图 7-143 所示。
\#x1 = \#len_x - \#feed_x\text{\#x2 = } \text{\#len } x/2 - #feed x - #gnd x/2
\#x3 = #len x/2 - #feed x + #gnd x/2\begin{tabular}{lllllll} DP & A & & & -\#feed & x & 0 & & 0 \end{tabular}DP B #x1 0 0
DP C #x1 #len_y/2 0
DP D 0 0 0
-\# \texttt{feed\_x} \quad \# \texttt{len\_y/2} \quad 0DP F #x3 0 0
DP G #x3 #qndy/2 0
DP H \text{#x2} \text{#grad }y/2 0
DP I \#x2 0 0
DP J #x3 0 -#h
DP K #x3 #grad_y/2 -#h
```
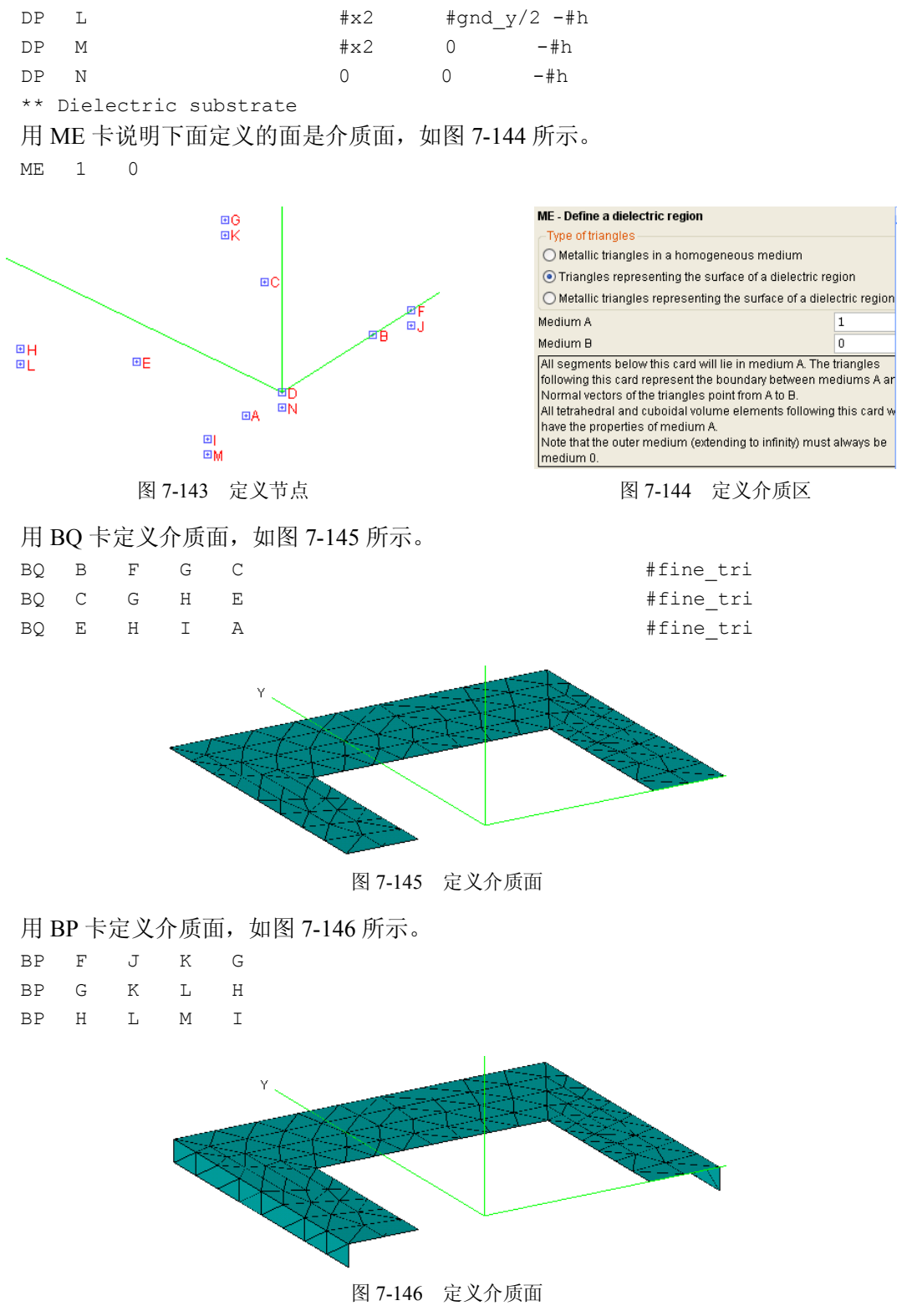

\*\* Metallic patch

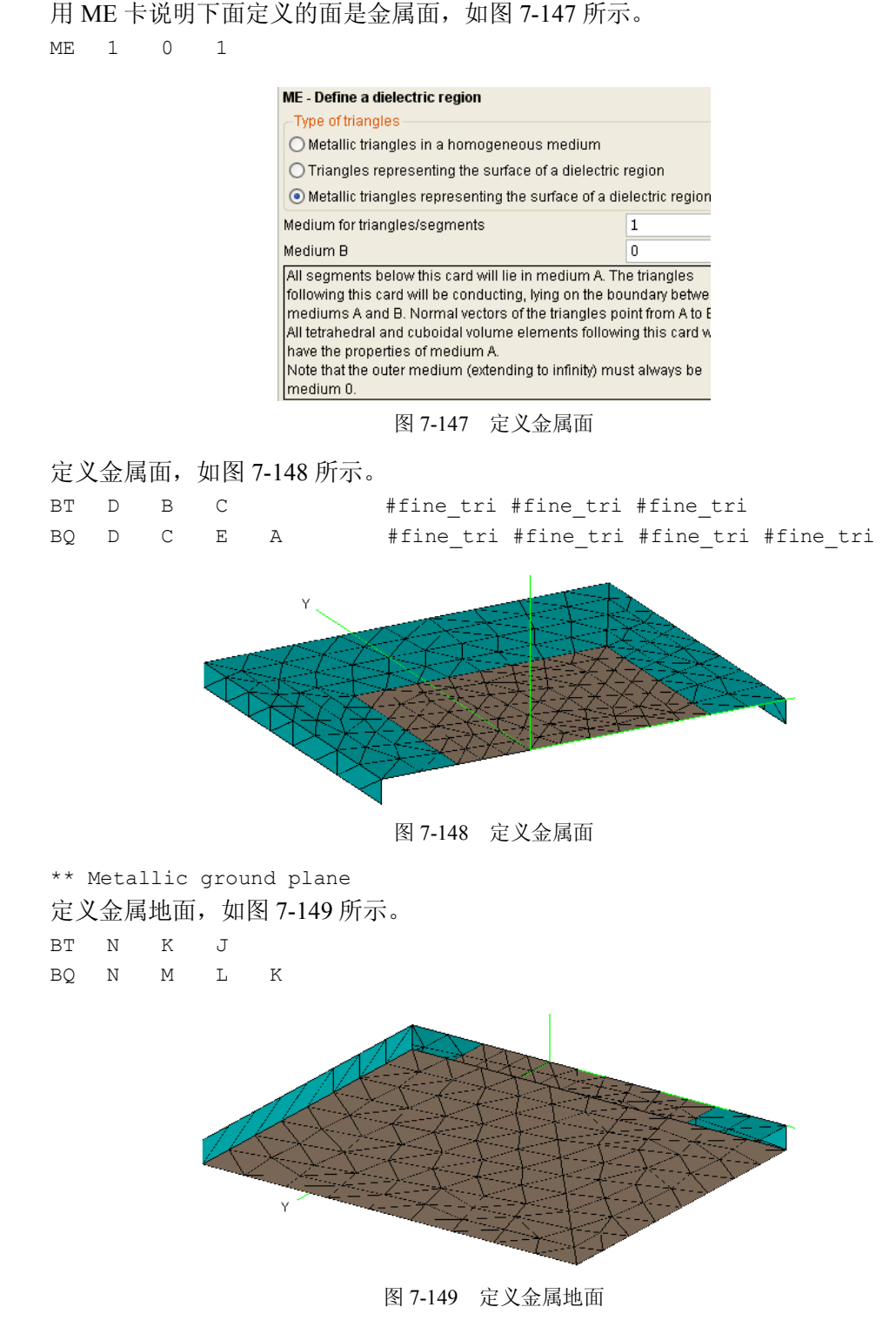

\*\* Symmetry to create the full structure 定义 y=0 平面磁对称, 如图 7-150 所示。

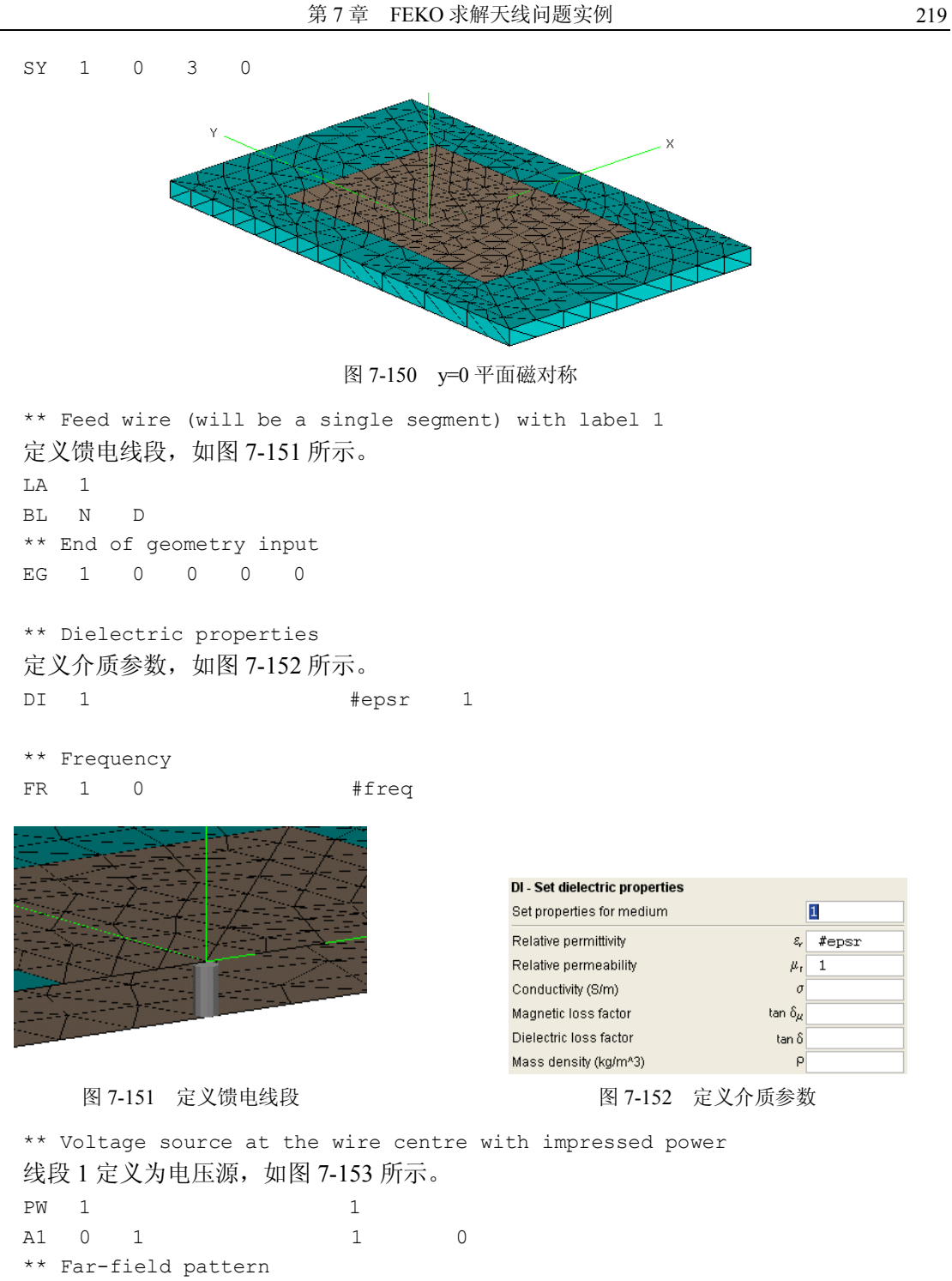

定义远场参数,如图 7-154 所示

FF 1 73 1 1 0 0 5 FF 1 73 1 1 0 90 5

\*\* Compute the radiated power in the far-field (only one half)

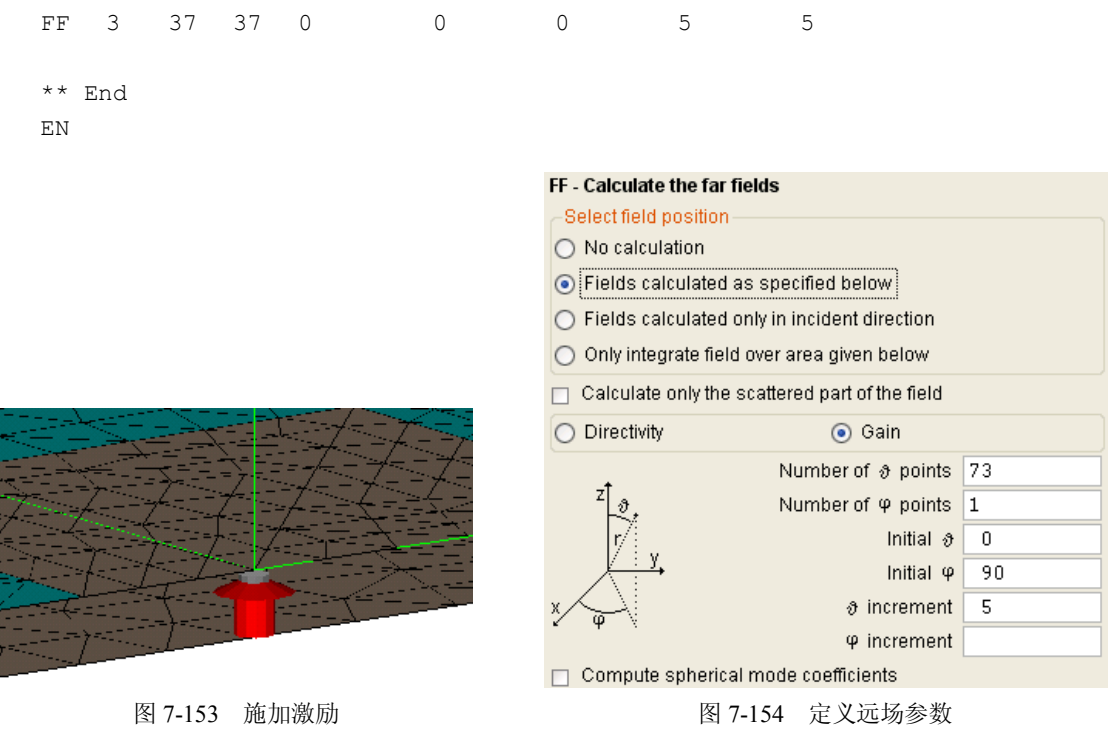

 $(3)$  观察结果。  $ρ = 90°$  的电场远场图如图 7-155 所示。

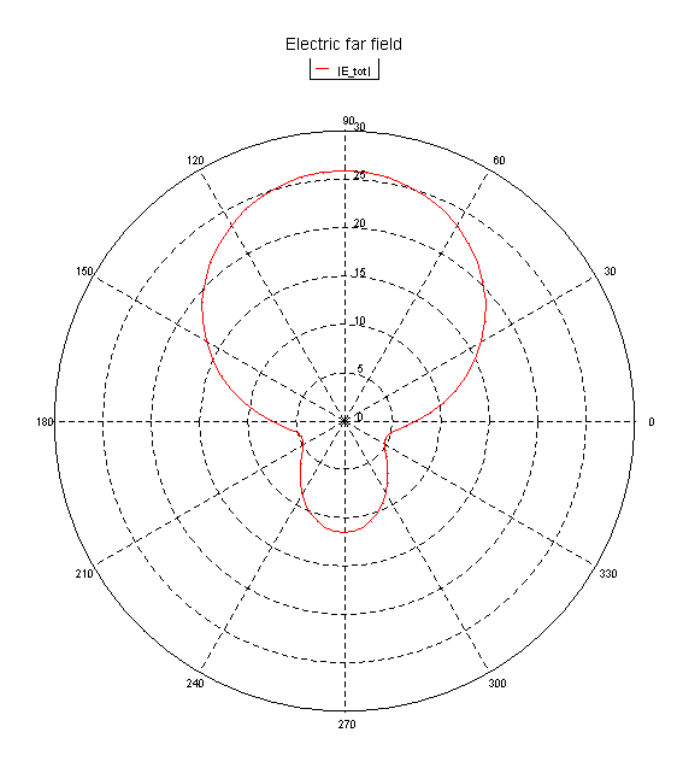

图  $7-155$  φ = 90° 的电场远场图

本例使用非辐射传输线建立对数周期天线的连接。本例练习用!!FOR…!!NEXT 循环建 立周期性模型。最后一个传输线用作终端负载。模型说明如图 7-156 所示。

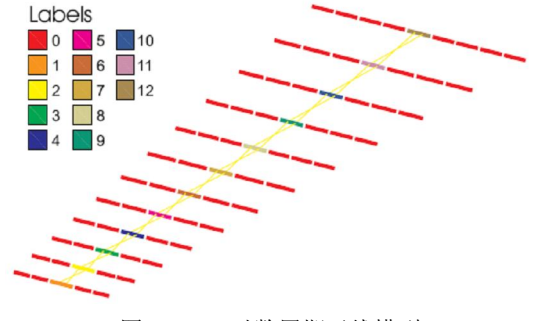

#### 图 7-156 对数周期天线模型

```
** Analysis of a 12-element logarithmic periodic antenna
   ** (corresponds to the NEC example 5).
    (1)定义参数。
   ** Some definitions for the geometry
   #sigma = 0.70 ** initial spacing
   #tau = 0.93 ** scaling factor for elements
   #len = 2 ** length of first element (the shortest element)
   #rad = 0.00667 ** radius of first element
   #Zline = 50 ** transmission line impedance
   #Zload = 50 ** load impedance at the last element
   ** Frequency specification and segmentation
   #freq = 46.29e6 ** frequency
   #lambda = #c0 / #freq#seglen = #lambda / 10
   IP #{\texttt{seqlen}}** We can either use a !!FOR ... !!NEXT loop to construct the 12 elements,
   ** or we can use the TG-card. With the TG card one would create one
   ** element and duplicate it 11 times using the scaling factor 1/#tau.
   ** However, then the number of segments used for each dipole would be
   ** the same. Therefore use here rather a !!FOR ... !!NEXT loop construction.
    (2)建立模型。
   利用 loop 循环定义参数、建模。模型的节点编号如图 7-157 所示, 线段编号如图 7-158
所示。
   ** Initial values for the loop
   !!for #i = 1 to 12
```
!!if  $(\#i = 1)$  then

```
** This is the first element to be created, at origin
#x = 0!!else
** Other elements with a certain distance from previous element
\#x = \#x - \#signa!!endif
** Create the wire with the correct radius, use a unique
** label #i for the centre segment
\#y = 0.4*#seglen ** ensure that just one segment at the centre
DP P1 #x -#len/2 0
DP P2 \#x -\#y 0
DP P3 #x #y 0
DP P4 #x #len/2 0
LA 0
BL P1 P2 #rad
LA #i
BL P2 P3 #rad
LA 0
BL P3 P4 #rad
** Apply scaling
#sigma = #sigma/#tau
#len = #len/#tau
\#rad = \#rad/\#tau!!next
** End of the geometry
EG 1 0 0 0 0
                                    B_{1}BR2 BR2<br>BR2<br>BR2<br>BR2
                                 BR1
                                     BRANKA
                             ERI ERAPA ERAPA
                          EREN ERERS ERE
                                            \searrow BP4
                       BR1<br>1<br>BR2<br>BR2<br>BR2<br>BR2<br>BR2
                   BRL
                      B_{\text{R1}}EREARS
              BR1<br>1 BR2<br>1 BR2<br>2 BR2<br>2 BR1<br>2 BR1<br>BR1 BR2
           REAL REAL PROPERTY<br>PLAN REAL REAL PROPERTY
            BRADES
         BQ_1
```
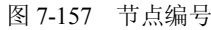

e e e e e e e e e e a a a a a a<br>a a a a a a a<br>a a a a a a e le televe a a a a<br>a a a a a ے مگر<br>مگر مگر مگر<br>مگر مگر مگر ے مصرف ہے<br>اس کے مصرف ہا<br>اس کے مصرف ہ ے کے شرکت<br>مرکز کے شرکت کے<br>مرکز کے شرکت ک م شرکت کے<br>مرکز کے مطابق le de la de 图 7-158 单元编号 \*\* Create all the transmission lines (again a loop is very useful) 创造 11 个循环, 定义 11 个非辐射传输线。 !!for #i = 1 to 11 \*\* Extra shunt admittance at the last element 12 !!if (#i=11) then \*\*把#YS 施加到最后一个单元上。  $\texttt{#YS} = 1 / \texttt{#Zload}$ !!else  $#YS = 0$ !!endif \*\* Define the transmission line from label #i to label #i+1 (crossed) 定义传输线参数,如图 7-159 和图 7-160 所示 TL 1 #i #i+1 1 -1 #Zline #YS !!next \*\* Excitation by a voltage source 施加激励,如图 7-161 所示 FR 1 0 #freq A1 0 1 1 0 TL - Non-radiating transmission line Remove all existing transmission lines O New transmission line Add to existing transmission lines Cross input and output ports Input port-Select label ◯ Specify position alguna and Output port e en la periode Select label ◯ Specify position a de la de Calculate length from position a de la de Transmission line length (m) Losses (dB/m) and de Real nart of Zo (Ohm)  $#71$ ine a de la Imaginary part of Zo (Ohm) en de Real part of shunt Y at port 1 en de Imaginary part of shunt Y at port 1 entre Real part of shunt Y at port 2  $\overline{Y}$ Compara Imaginary part of shunt Y at port 2  $\mathbf{0}$ **DECE** Contractor -Input port--Output port-Segment label #i Segment label  $\sharp i+1$ 图 7-159 定义非辐射传输线 图 7-160 显示非辐射传输线

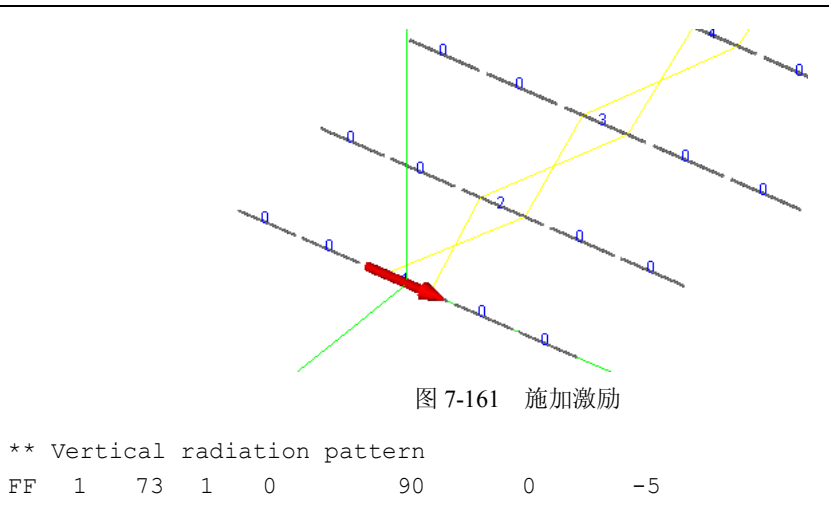

EN

 $(3)$  观察结果。  $\varphi = 90^\circ$  的电场远场分布图如图 7-162 所示。

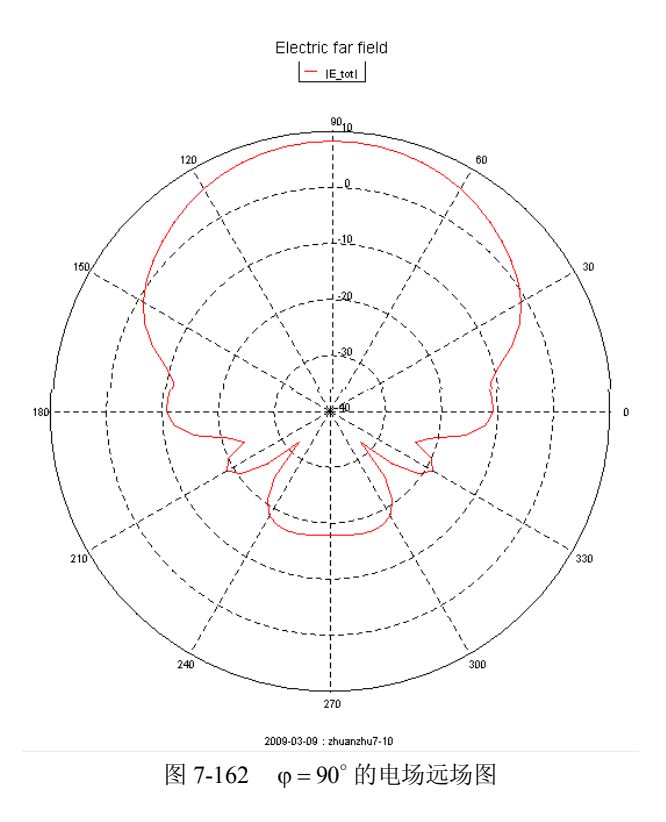

# 7.11 例 11 阻抗匹配偶极子天线耦合

本例描述了怎样用 SP 卡进行阻抗加载。两个偶极子天线用阻抗匹配网络馈电。模型如图 7-163 所示。

```
** Coupling between two half wavelength dipoles fed with matching networks
   (1)设置参数。
   ** Set the frequency and wavelength
   #f min = 400e6 ** Start frequency
   #f o = 470e6 ** Centre frequency
   #f max = 490e6 ** End frequency
   #Nf = 10 ** Number of frequencies
   #lam_o = #c0/#f_o ** Wavelength at the centre frequency (defines the geometry)
   #lam_m = #c0/#f_max ** Wavelength at the highest frequency (defines the mesh
size)
   ** Segmentation parameters
   #seg len = #lam m / 20
   #seg rad = 0.001IP #seg\_rad #seg\_len** Geometry parameters
   #h = #lam o/4 ** Half the dipole length
   #d = 2*#lam_o ** Separation between dipoles
   #1 = 0.4*#seg len ** Half the length of the feed segment
   (2)建立模型。
   定义节点,如图 7-164 所示。
   ** Define the points
   DP A 0 0 -#h
   DP B 0 0 -#1
   DP C 0 0 #1
                   Port 2, label 2
       Port 1, label 1
                                                  BA
       图 7-163 偶极子天线耦合 图 7-164 定义节点
   定义一个偶极子的半波线段,如图 7-165 所示。
   ** Define the lower half of the first dipole (without feed)
   BL A B
   ** Mirror the lower half of the dipole upwards
   镜像另一半波线段。
   SY 1 0 0 2
   ** Create feed segment with the label 1
   定义标签为 1 的馈电段, 如图 7-166 所示。
```
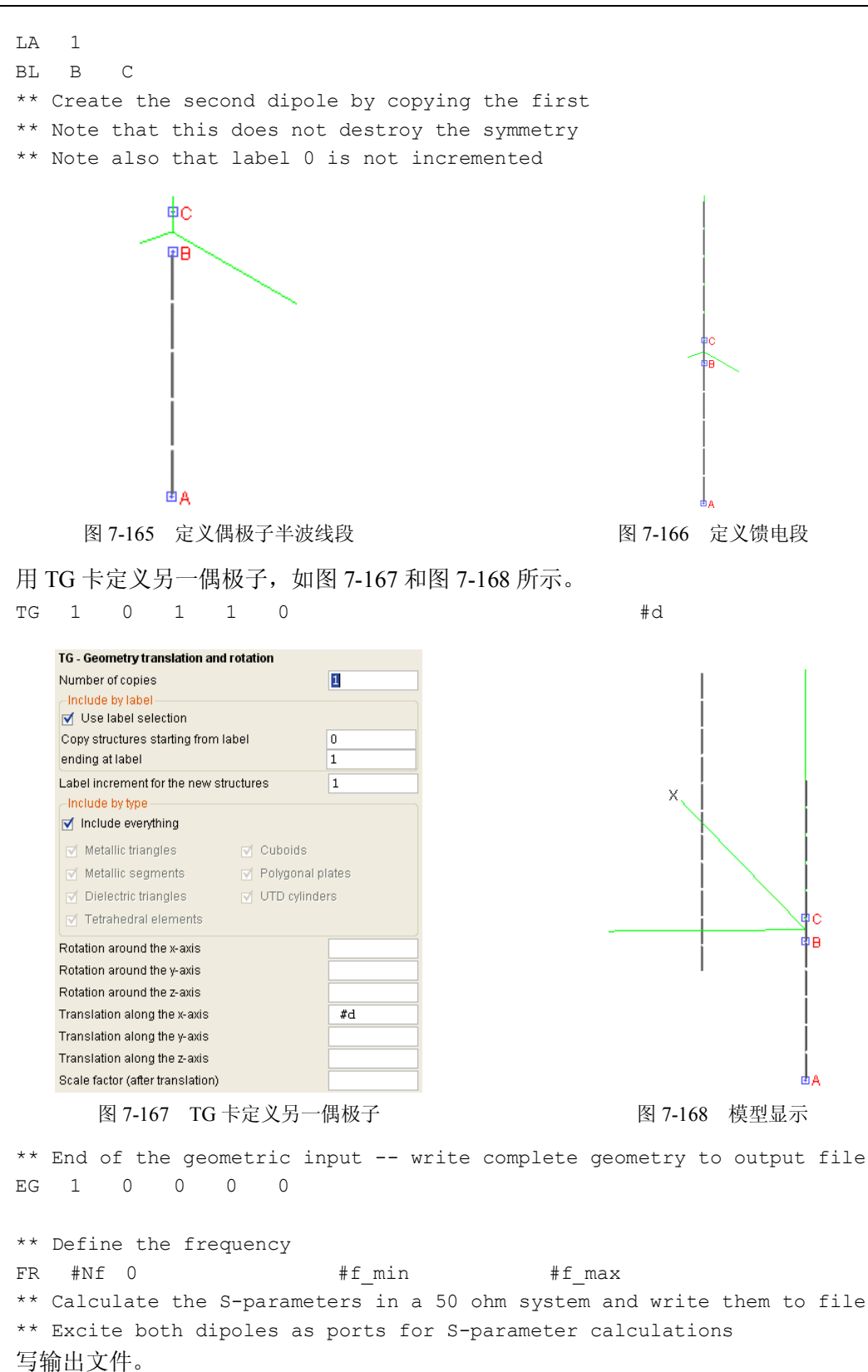

DA 0 0 0 0 0 1 定义激励。 A1 0 1 1 0 A1 1 2 1 0 计算端口的 S 参数。  $SP$  50 \*\* Now we create a FOR loop frequency loop to allow loading the dipoles. \*\* We load the dipoles in order to cancel the imaginary part of the input \*\* impedance and then calculate the S-parameters in a system impedance \*\* that match the real part of the input impedance. \*\* Note that loading ports change the interaction matrix such that it is \*\* not a severe penalty to create a second frequency loop here. \*\* #Nf = -1 \*\* For the first run we need to skip this loop 下面用 FOR 循环定义新的激励源。 !!for #n = 1 to #Nf \*\* Read the frequency and antenna input impedance from the prepared file \*\* 从文件读入频率和输入阻抗。 #freq = fileread("example  $40.dat$ ",  $#n+1,1$ ) \* 1.0E6 #Zr = fileread("example\_40.dat",#n+1,2)  $#Zi = fileread("example 40.dat", \#n+1,3)$ \*\* Set the frequency FR 1 #freq \*\* Now determine the load to cancel the imaginary part of the impedance \*\* Note that we cannot use the LZ card as this impedance is overwritten \*\* by the SP card !!if #Zi < 0 then \*\* Negative impedance, add an inductive load #L = -#Zi/(2\*#pi\*#freq) 定义载荷段电感,如图 7-169 所示。  $LS \t1$  #L  $\verb|LS| = 2 \qquad \qquad \verb|+L|$ 

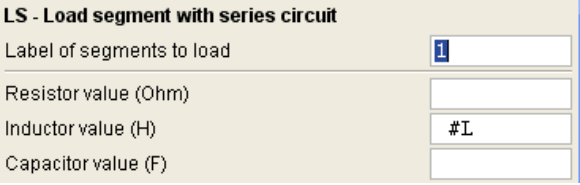

图 7-169 定义载荷段电感

!!elseif \*\* Positive impedance, add a capacitive load  $\text{#C} = 1 / (\text{#Zi*2*}\text{#pi*}\text{#freq})$ 定义载荷段电容,如图 7-170 所示。  $\text{L}$ S 1 #C  $\text{LS}$  2  $\text{#C}$ 

LS - Load segment with series circuit

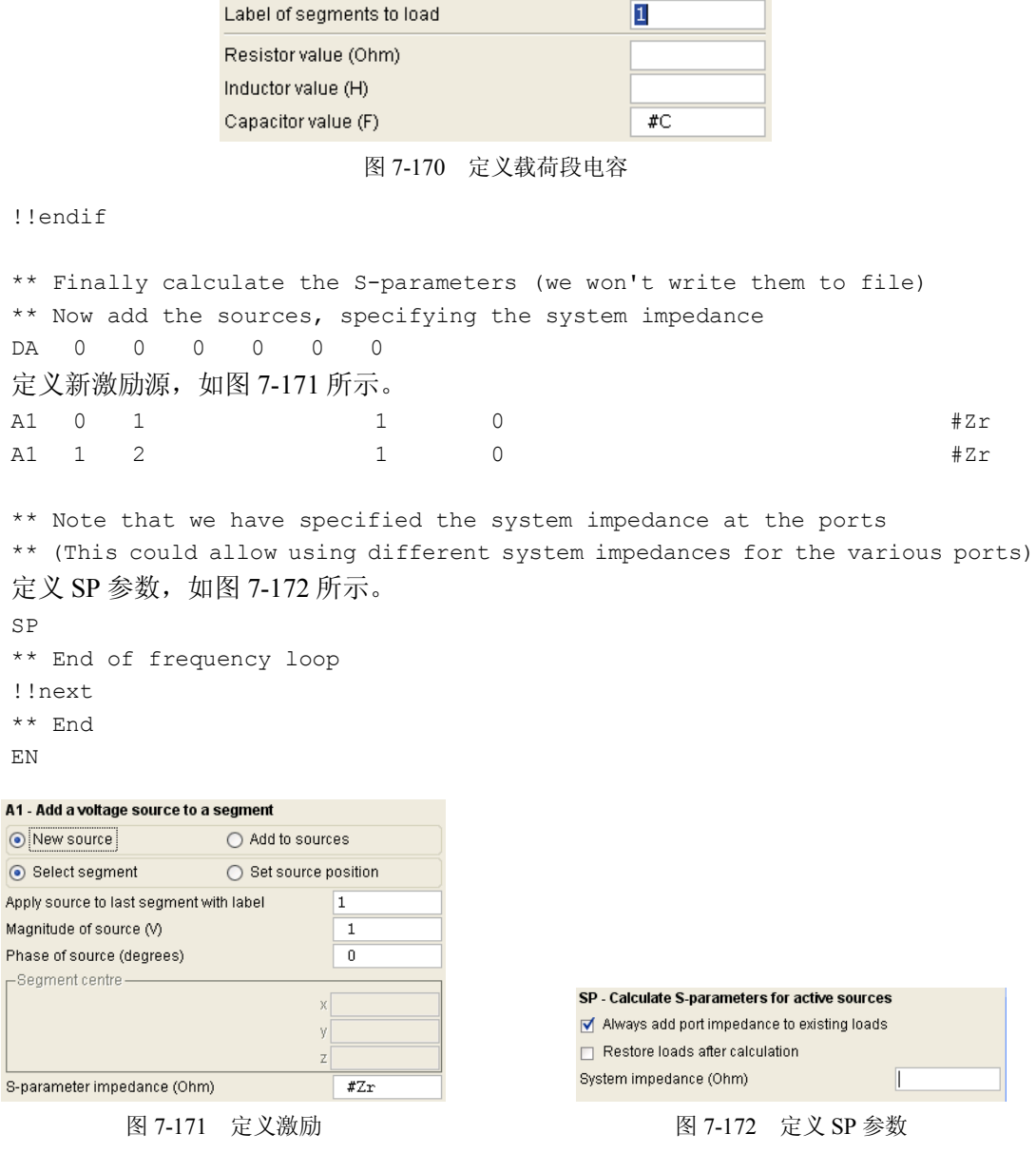

文件 example\_40.dat 的数据格式如图 7-173 所示。

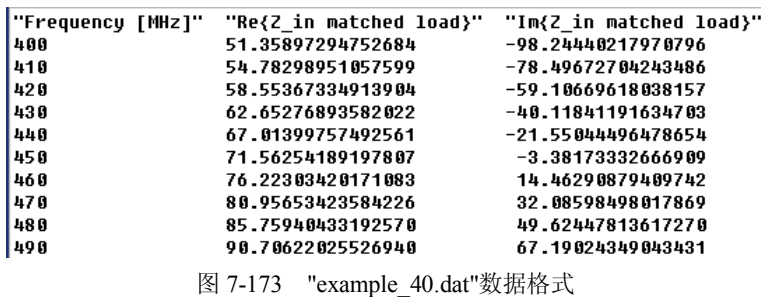

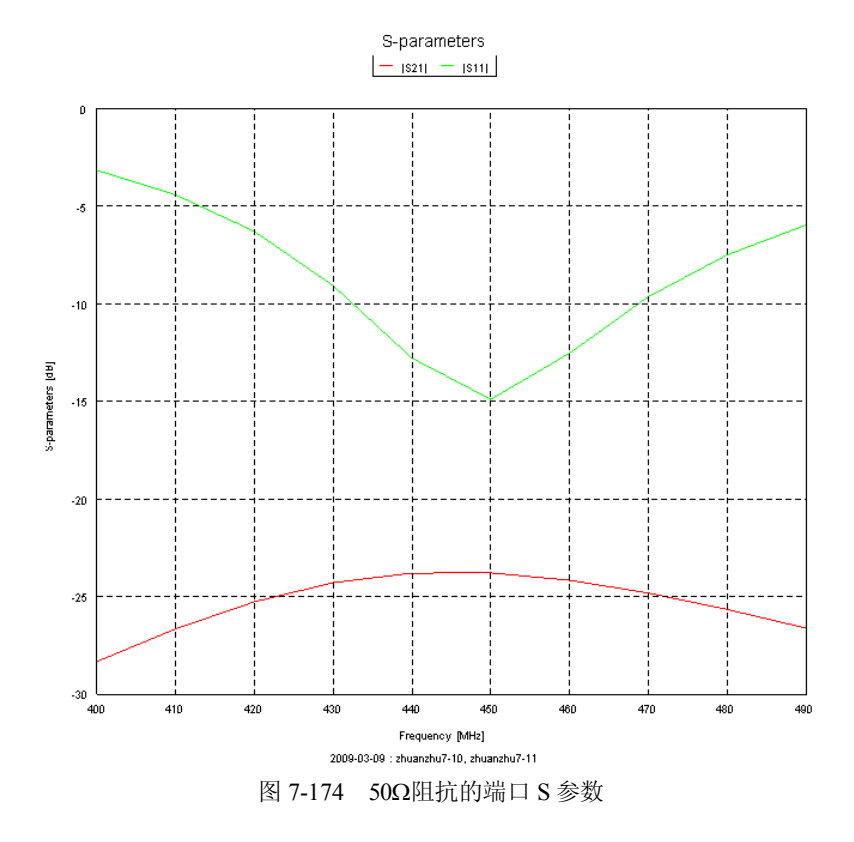

(3)计算结果分析。50阻抗的 S 参数如图 7-174 所示。

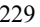